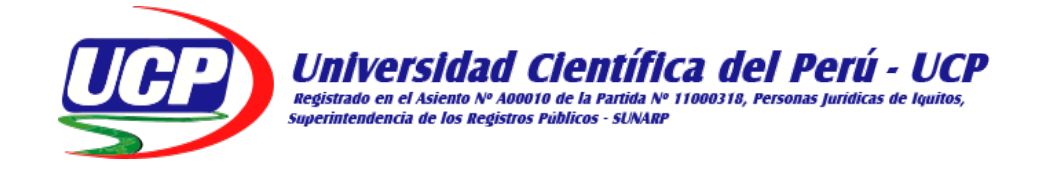

## **FACULTAD DE CIENCIAS E INGENIERÍA**

## **PROGRAMA ACADÉMICO DE INGENIERÍA DE SISTEMAS DE INFORMACIÓN**

**TESIS**

## <span id="page-0-0"></span>**DESARROLLO DE UNA APLICACIÓN WEB PARA MEJORAR LA GESTIÓN DE VENTAS DE LA EMPRESA AGRO FERRETERA V Y R E.I.R.L, IQUITOS – 2022**

**PARA OPTAR EL TÍTULO PROFESIONAL DE: INGENIERO DE SISTEMAS DE INFORMACIÓN**

**AUTORES:**

- **BACH. VICTOR ABDEL PÉREZ ALVIS**
- **BACH. JEAN PAUL CHÁVEZ MORI**

**ASESOR:**

• **ING. RONALD PERCY MELCHOR INFANTES, MGR.**

**SAN JUAN BAUTISTA – MAYNAS – LORETO – PERÚ**

**2022**

#### **DEDICATORIA**

A Dios todopoderoso, por ser mi guía y mi fortaleza.

A mi madre, por darme la vida, ser el soporte de mi vida. Por el amor, cariño, comprensión y apoyo brindado en todo momento.

A mis docentes, por sus enseñanzas y lecciones de vida que inculcaron en mí en toda mi vida escolar y universitaria.

Y, por último, a todas las personas que siempre creyeron en mí.

**Bach. Víctor Abdel Pérez Alvis**

#### **DEDICATORIA**

La presente Tesis dedico a mis padres, por estar presente en cada momento de mi vida, por enseñarme a levantarme tras cada caída. Por el apoyo brindado y ser mi guía en el trayecto de mi formación profesional.

**Bach. Jean Paul Chávez Mori**

## **AGRADECIMIENTO**

<span id="page-2-0"></span>Expresamos nuestro agradecimiento a la propietaria de la empresa por habernos brindado las facilidades e información para el desarrollo de nuestra tesis.

A nuestro Asesor por haber brindado su guía en la elaboración y ejecución de esta tesis.

Y a la Universidad Científica del Perú, por ser nuestra alma mater.

**Bach. Víctor Abdel Pérez Alvis Bach. Jean Paul Chávez Mori**

#### CONSTANCIA DE ORIGINALIDAD DEL TRABAJO DE INVESTIGACIÓN

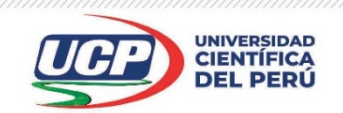

"Año del Fortalecimiento de la Soberanía Nacional"

#### CONSTANCIA DE ORIGINALIDAD DEL TRABAJO DE INVESTIGACIÓN

#### DE LA UNIVERSIDAD CIENTÍFICA DEL PERÚ - UCP

El presidente del Comité de Ética de la Universidad Científica del Perú - UCP

Hace constar que:

La Tesis titulada:

#### "DESARROLLO DE UNA APLICACIÓN WEB PARA MEJORAR LA GESTIÓN DE VENTAS DE LA EMPRESA AGRO FERRETERA V Y R E.I.R.L, IQUITOS - 2022"

De los alumnos: VICTOR ABDEL PÉREZ ALVIS Y JEAN PAUL CHÁVEZ MORI, de la Facultad de Ciencias e Ingeniería, pasó satisfactoriamente la revisión por el Software Antiplagio, con un porcentaje de 12% de plagio.

Se expide la presente, a solicitud de la parte interesada para los fines que estime conveniente.

San Juan, 07 de Setiembre del 2022.

Dr. César J. Ramal Asayag Presidente del Comité de Ética - UCP

CJRA/ri-a 393-2022

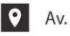

Av. Abelardo Quiñones Km. 2.5

28 (065) 261088

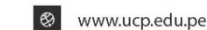

# Ouriginal

#### **Document Information**

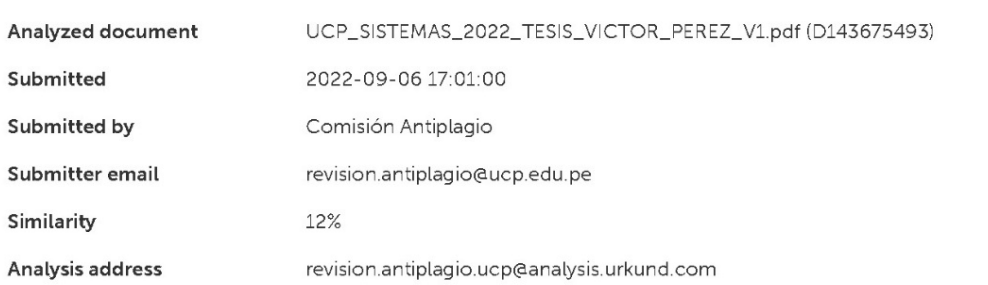

#### Sources included in the report

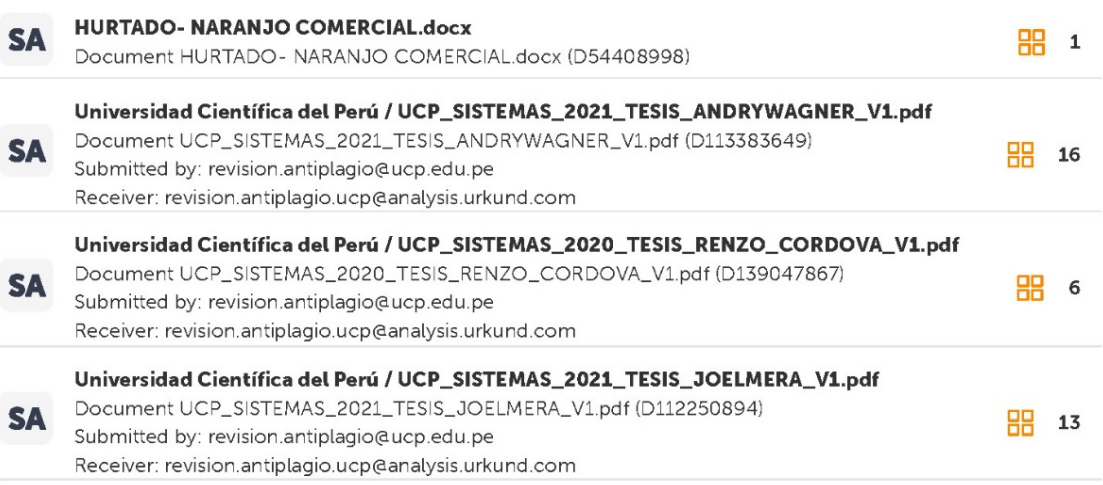

#### **Entire Document**

 $\overline{1}$ 

FACULTAD DE CIENCIAS E INGENIERÍA PROGRAMA ACADEMICO DE INGENIERIA DE SISTEMAS DE INFORMACIÓN INFORME FINAL DE TESIS DESARROLLO DE UNA APLICACIÓN WEB PARA MEJORAR LA GESTIÓN DE VENTAS DE LA EMPRESA AGRO FERRETERA V Y R E.I.R.L. **IQUITOS - 2022** PARA OBTAR EL TITÚLO PROFESIONAL INGENIERO DE SISTEMAS DE INFORMACIÓN AUTORES: ? BACHILLER VICTOR ABDEL PÉREZ ALVIS ? BACHILLER JEAN PAUL CHÁVEZ MORI ASESOR: ? ING. RONALD PERCY MELCHOR INFANTES, MGR. SAN JUAN BAUTISTA - MAYNAS - LORETO - PERÚ - 2022 2 DEDICATORIA  $\overline{A}$ Dios por ser mi guía para ser un profesional de bien y a mis padres por su apoyo incondicional Bach. Víctor Abdel Pérez Alvis DEDICATORIA A Dios por ser mi guía para ser un profesional de bien y a mis padres por su apoyo incondicional Bach.

Jean Paul Chávez Mori

3 AGRADECIMIENTO Expresamos nuestro agradecimiento

a la propietaria de la empresa por habernos brindado las facilidades e información para el desarrollo de

#### **ACTA DE SUSTENTACIÓN**

<span id="page-5-0"></span>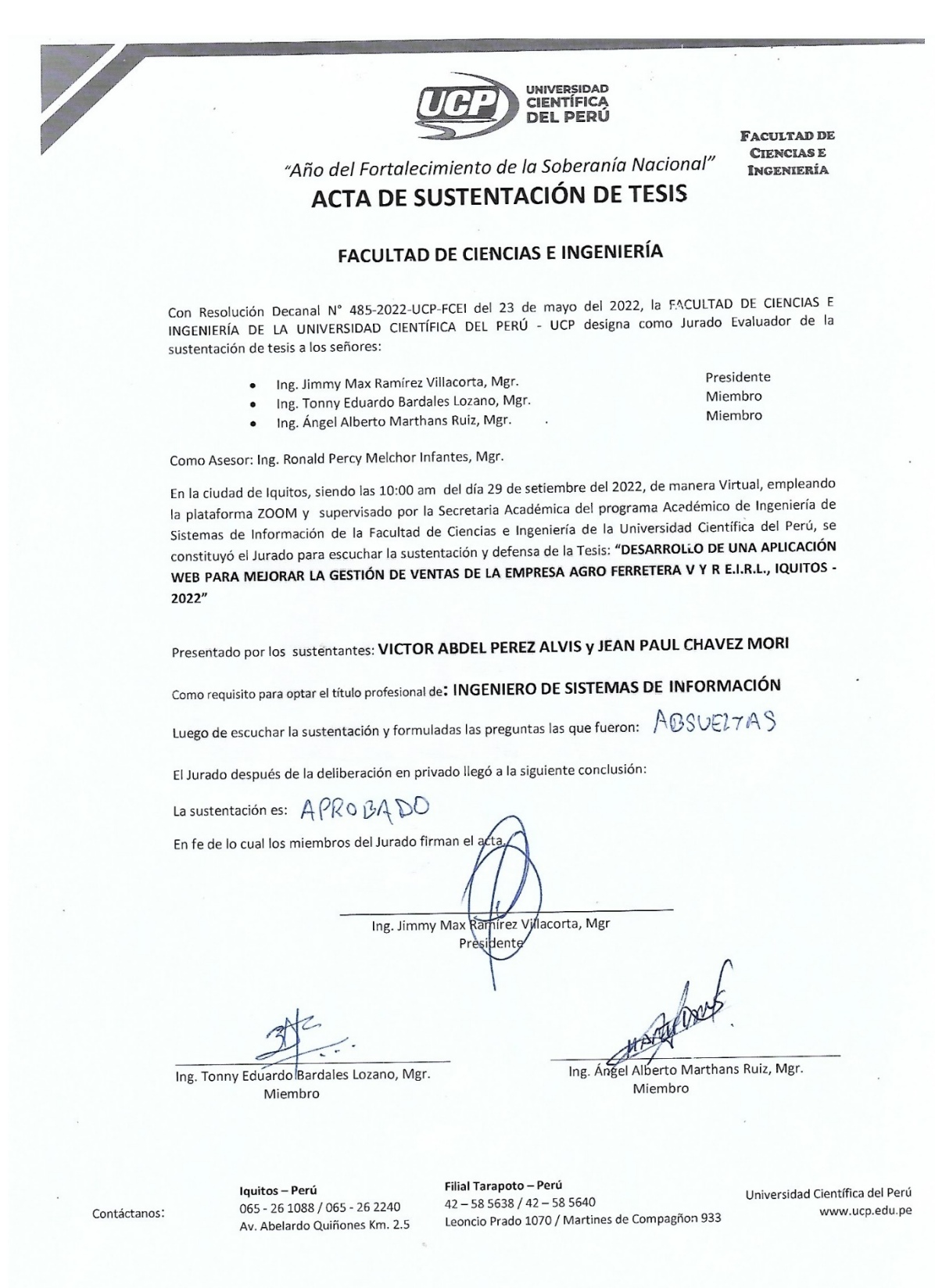

## **ÍNDICE DE CONTENIDOS**

<span id="page-6-0"></span>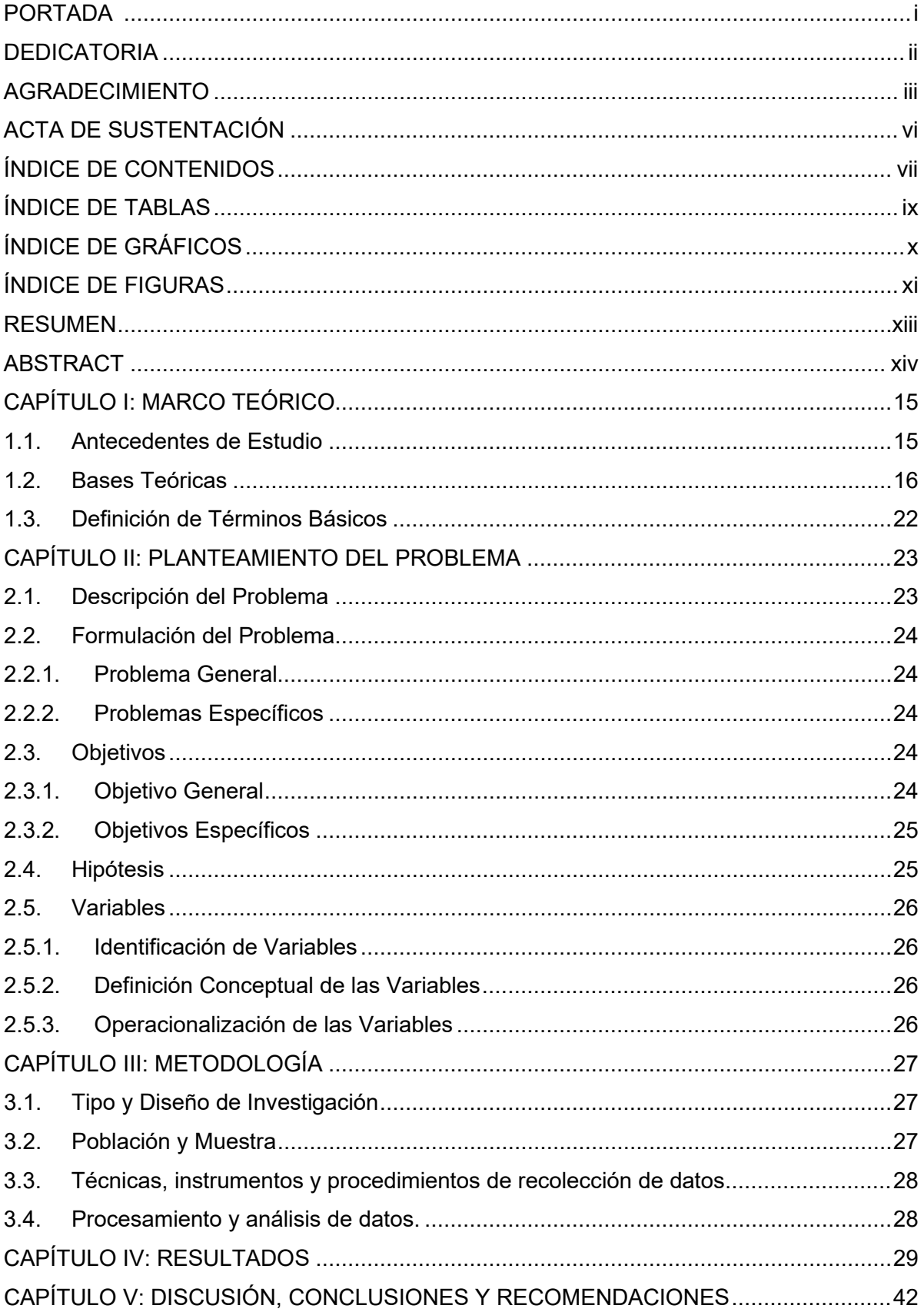

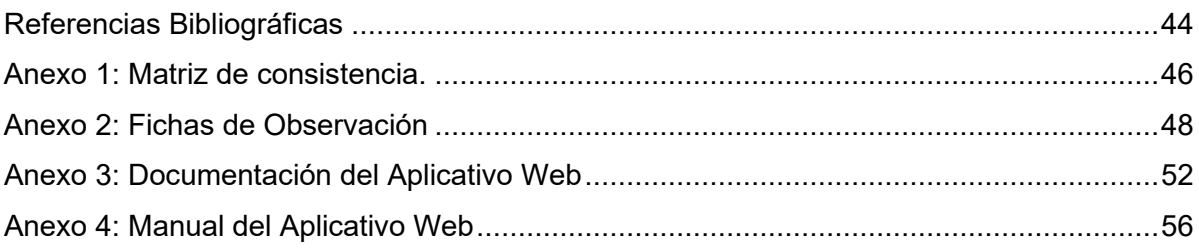

## **ÍNDICE DE TABLAS**

<span id="page-8-0"></span>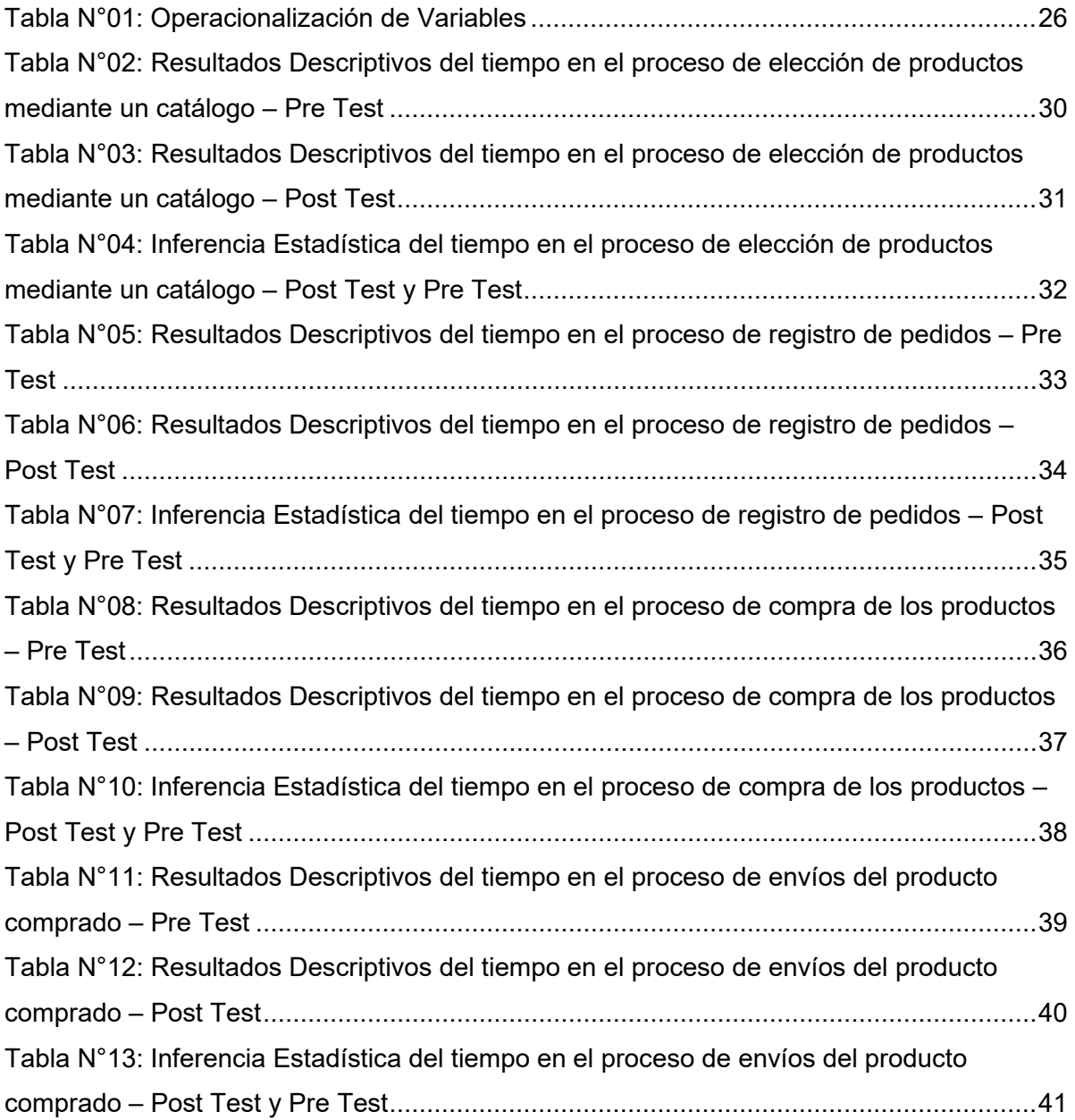

## **ÍNDICE DE GRÁFICOS**

<span id="page-9-0"></span>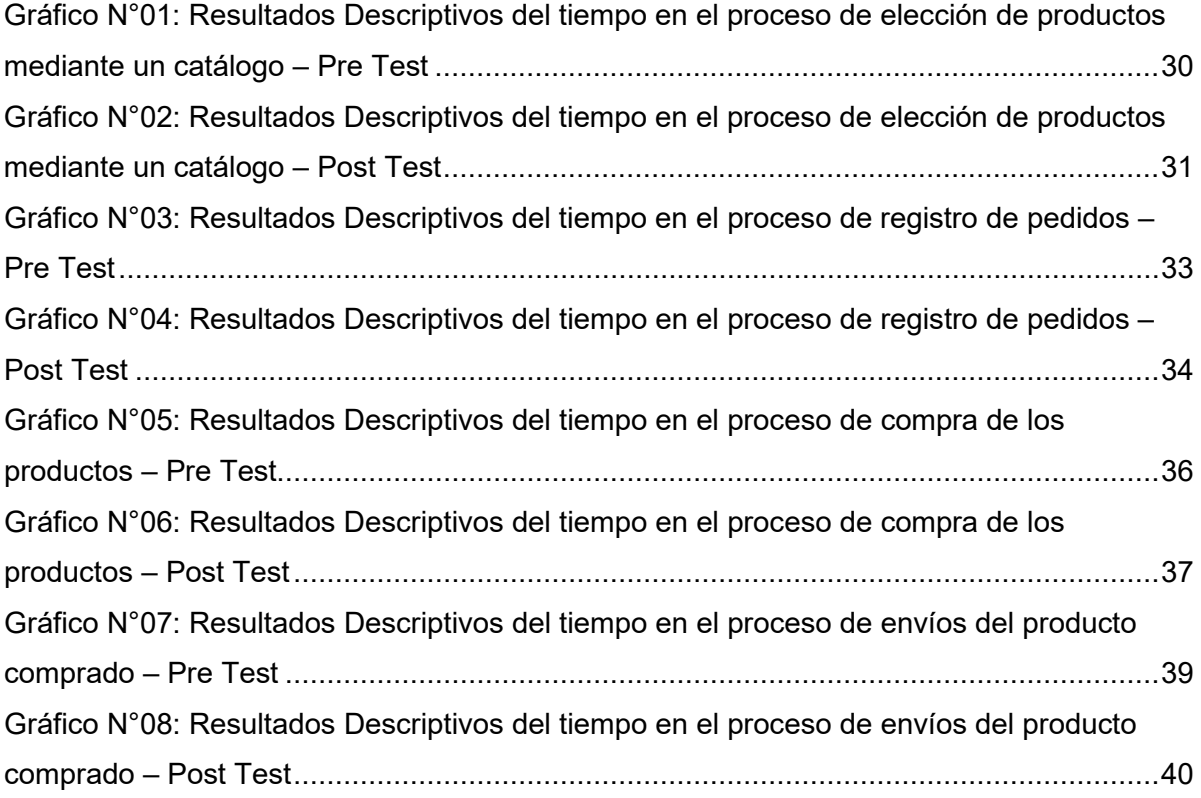

## **ÍNDICE DE FIGURAS**

<span id="page-10-0"></span>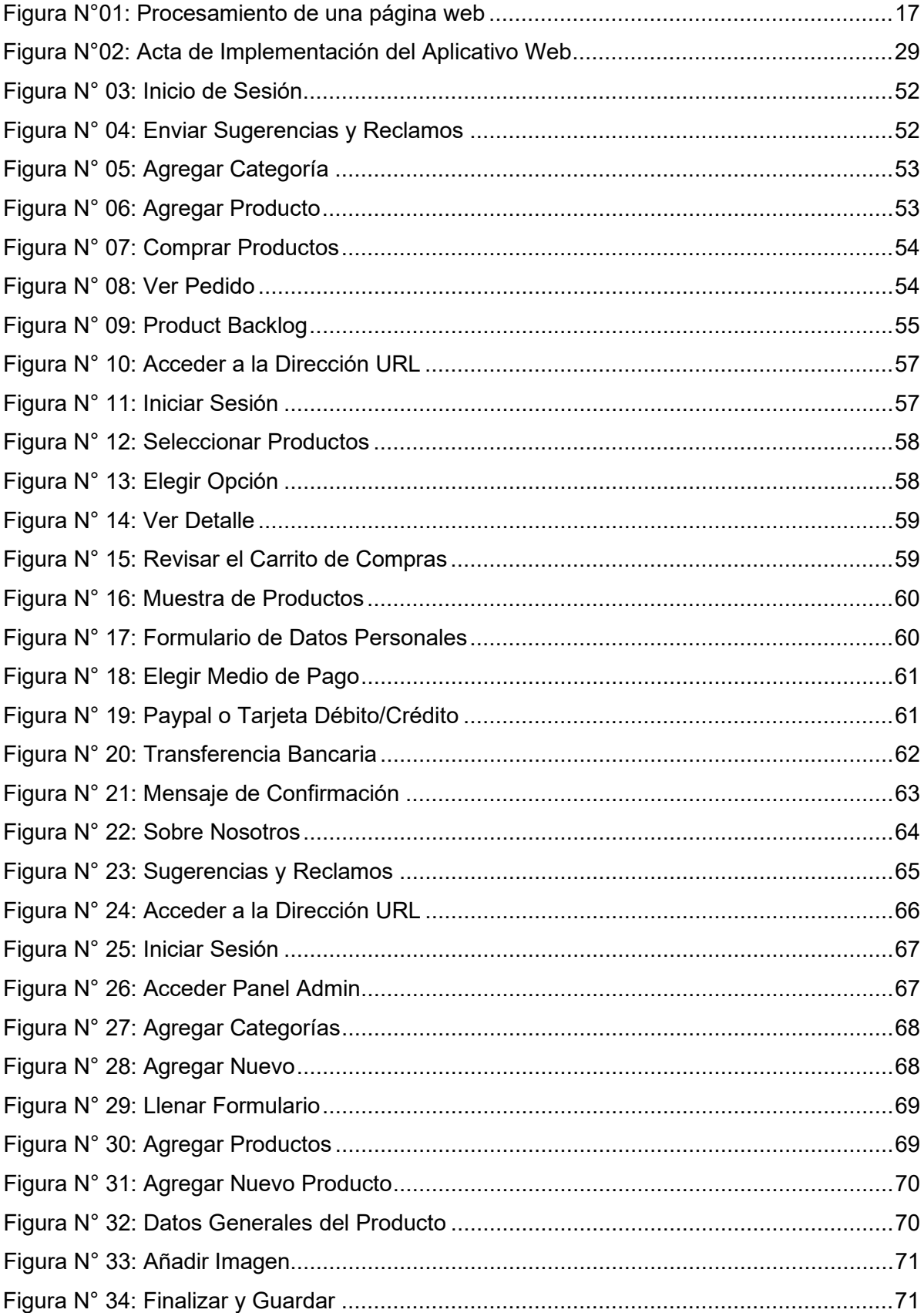

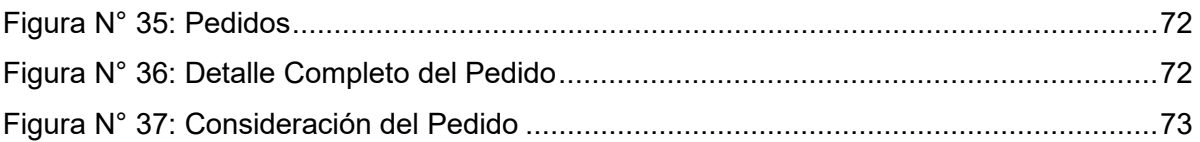

#### **RESUMEN**

<span id="page-12-0"></span>La presente investigación es titulada Desarrollo de una aplicación web para mejorar la gestión de ventas de la empresa Agro Ferretera V y R E.I.R.L, en la ciudad de Iquitos en el año 2022, en esta tesis se tuvo como objetivo general desarrollar una aplicación web que permita mejorar la gestión de ventas de la empresa Agro Ferretera V y R E.I.R.L, y como objetivos específicos mejorar el tiempo en el proceso de elección de productos mediante un catálogo de los clientes de la empresa Agro Ferretera V y R E.I.R.L, mejorar el tiempo en el proceso de registro de pedidos de la empresa Agro Ferretera V y R E.I.R.L, mejorar el tiempo en el proceso de compra de los productos de la empresa Agro Ferretera V y R E.I.R.L, mejorar el tiempo en el proceso de envíos del producto comprado de la empresa Agro Ferretera V y R E.I.R.L, esta investigación es de tipo Aplicada con el diseño experimental del cual se desprende el tipo pre – experimental de diseño pre prueba / post prueba con un solo grupo, obteniendo como resultado general que mediante el uso de la aplicación web se mejoró la gestión de ventas de la empresa.

Palabras Claves: Aplicación Web, Gestión de ventas, Proceso de Compra, Proceso de Venta, Proceso de envío del producto

#### **ABSTRACT**

<span id="page-13-0"></span>The present investigation is entitled Development of a web application to improve the sales management of the company Agro Ferretera V y R E.I.R.L, in the city of Iquitos in the year 2022, in this thesis the general objective was to develop a web application that allows improving the sales management of the company Agro Ferretera V y R E.I.R.L, and as specific objectives to improve the time in the process of choosing products through a catalog of the clients of the company Agro Ferretera V y R E.I.R.L, improve the time in the process of registration of orders of the company Agro Ferretera V y R E.I.R.L, improve the time in the process of purchasing the products of the company Agro Ferretera V y R E.I.R.L, improve the time in the process of sending the product purchased from the company Agro Ferretera V y R E.I.R.L, this research is of the Applied type with the experimental design from which the preexperimental type of pre-test / post-test design with a single group emerges, obtaining Finding as a general result that through the use of the web application the sales management of the company was improved.

Keywords: Web Application, Sales Management, Purchase Process, Sales Process, Product Shipping Process

#### <span id="page-14-0"></span>**CAPÍTULO I: MARCO TEÓRICO**

#### <span id="page-14-1"></span>**1.1. Antecedentes de Estudio**

**Tunja, Jorge (2018),** en su tesis titulada Desarrollo de una tienda virtual para la venta de repuestos automotrices en la empresa mega repuestos, en esta investigación se orientó a crear un sistema informático para realizar la gestión de ventas de la empresa automotriz en la ciudad de Ambato - Ecuador. El objetivo principal fue desarrollar una tienda online para la empresa con el nombre de Mega Repuestos, mediante esta aplicación la empresa brindará un servicio de ventas ágil y simplificando sus procesos de ventas de repuestos automotrices. concluyo que las ventas se pueden realizar desde cualquier lugar que cuente con conexión a Internet y en cualquier momento, para ellos los usuarios deben estar registrados en la base de datos como clientes. El sistema informático desarrollado tiene una interface amigable para cualquier tipo de persona o usuario, de esa forma las transacciones se realizan sin complicaciones.

**Valverde, Carlos (2017)**, en su tesis titulada Plataforma ERP con software libre orientado a la web para el control administrativo de los procesos de ventas, inventarios y facturación para la ferretería G&G de santo domingo, cuyo objetivo principal fue el diseño e implementación de un sistema informático web que permita realizar el control de administrativo, el cual gestionara de manera automatizada las ventas de una ferretería, controlar el inventario de productos, realizar ventas su facturación, y del mismo modo prestar un buen servicio de calidad hacia el usuario final, La conclusión de la investigación dio solución a las necesidades de gestión de venta con eficiencia y eficacia de la Ferretería G&G, satisfaciendo también a los empleados de la empresa respecto al control y gestión administrativa de las ventas, los inventarios y el proceso de facturación.

**Paz, Jairo (2018)**, en su tesis titulada Sistema informático web para el control de servicios, compras y ventas de la empresa maderera "DJ" E.I.R.L. – Huaraz-Perú, cuyo objetivo general es mejorar la gestión de servicios, compras y ventas de la Empresa Maderera, en la mencionada investigación se logró desarrollar un sistema informático en la plataforma web, en ello se realizará el control de servicios, la compras y ventas de la Empresa MADERERA "DJ" E.I.R, para el desarrollo del sistema de información se utilizó una adecuada metodología, la investigación fue de tipo aplicada; el diseño no experimental transversal ; para la recopilación de datos se realizó mediante una ficha de observación directa donde se evaluó los archivos de servicios, compras y ventas de la empresa, como conclusión de la investigación se permitió determinar los requerimientos funcionales y no funcionales de servicios, compras y ventas de la empresa en estudio. Que la lista de requerimientos de servicios, compras y ventas de madera permitió establecer la estructura de datos de análisis y diseño, así como de los prototipos del sistema informático propuesto.

**Navarro, Lucia (2017)**, en su tesis titulada Diseño e Implementación de un Sistema de Control de Compras y Ventas utilizando software libre para la ferretería señor de los milagros de la ciudad de Piura, el objetivo general de la investigación fue mejorar la continuidad de la calidad de la organización, el diseño de la investigación es cuantitativa, No experimental siendo el tipo de investigación Descriptiva y de corte transversal. Se concluyó que el sistema de información, llegan a tener conocimientos sobre la seguridad de administración de datos; para que de esa manera se pueda proteger la información de una manera más adecuada.

#### <span id="page-15-0"></span>**1.2. Bases Teóricas**

#### Aplicación Web

Para Ramírez (2019), una aplicación web a aquella herramienta o página web que los usuarios pueden utilizar accediendo a un navegador web a través de internet un servidor web local.

Para Microsoft (2020), Una aplicación Web es un sitio Web que contiene páginas con contenido sin determinar, parcialmente o en su totalidad. El contenido final de una página se determina sólo cuando el usuario solicita una página del servidor Web. Dado que el contenido final de la página varía de una petición a otra en función de las acciones del visitante, este tipo de página se denomina página dinámica.

<span id="page-16-0"></span>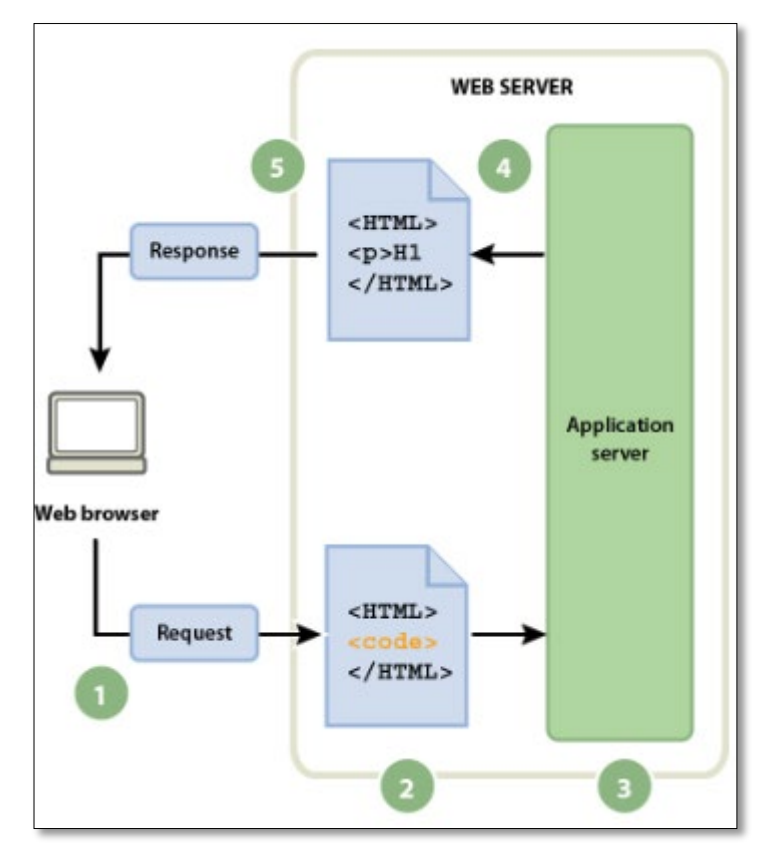

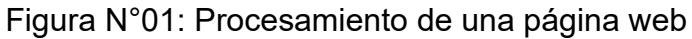

Fuente: https://helpx.adobe.com/es/dreamweaver/using/web-applications.html

Tipo de Aplicaciones Web

Aplicación web progresiva

La principal característica es que está pensada para dispositivos móviles. A diferencia de las aplicaciones web que son extensiones de sitios web que se adaptan a los celulares, estas apps nacieron teniendo en mente a los smartphones. Algunos ejemplos de aplicación web progresiva son Facebook, Instagram y Twitter.

Pueden utilizar las características nativas de los teléfonos móviles.

Funcionan sin acceso a Internet. Otra diferencia notable con respecto a las apps web.

Progresivamente incorporan funciones como, por ejemplo, las notificaciones que aparecen en la parte superior izquierda de los teléfonos celulares.

Se actualizan muy seguido. Pero no por eso se vuelven pesadas, si lo hicieran sería un problema, ya que usan las funciones del teléfono, a diferencia de las apps web que guardan los datos del usuario en la nube. De hecho, otra característica es que son más ligeras que las demás.

Aplicación web nativa

Las apps nativas también se crean teniendo en mente a los teléfonos celulares, pero estas son más pesadas que las aplicaciones web progresivas. Otra diferencia que mantiene con las apps web es que no se puede acceder a ellas mediante un navegador. Es necesario descargarla e instalarla en el dispositivo móvil para que funcione.

Se encuentran en las apps stores para ser descargadas luego por los usuarios. Entre las más populares están Spotify, Amazon y Uber.

Al ser más pesadas, algunos usuarios prefieren desactivar las actualizaciones debido a que no tienen mucho espacio en su celular.

No están pensadas para todos los sistemas operativos (iOS o Android). Esta es una diferencia que mantiene con las aplicaciones web que pueden funcionar en cualquier dispositivo.

Metodologías para el desarrollo de aplicaciones Web

La metodología más común para el desarrollo de una aplicación web es considerar los siguientes elementos:

Base de datos: Aquí debes seleccionar la información que necesitas almacenar para construir una base de datos sólida.

Fronted: Es probable que construyas tu interfaz y tu backend al mismo tiempo. La fronted de tu app web debe reflejar la estructura o prototipo que desarrollaste anteriormente.

Backend: La construcción de tu backend es una de las partes más indispensables del proceso de desarrollo de aplicaciones web, ya que determina cómo funcionará la app. Por lo tanto, los lenguajes de programación destinados a construir los componentes de backend son necesarios para desarrollar componentes interactivos. Estos son los que puedes utilizar para crear las operaciones de backend de una aplicación web: PHP, Pitón, Java o C#.

#### Tienda Virtual

Las ventas, como cualquier otro aspecto de los negocios, se han transformado con el tiempo. Hubo un cambio total en la forma en que los clientes compran. Los clientes ya no esperan a que un representante de ventas los guíe por el proceso de compra. Las investigaciones sugieren que alrededor del 81 % de los compradores investigan en línea antes de realizar una compra, por lo que es especialmente importante que los equipos de ventas estén donde sus clientes están. (Pvt.Ltd, 2020)

#### Gestión de ventas

La gestión de ventas es una parte importante del ciclo empresarial de la organización. Ya sea que venda un servicio o un producto de forma directa o indirecta, los jefes de ventas son responsables de liderar la fuerza de ventas, establecer los objetivos del equipo, planificar y controlar todo el proceso de ventas y, en última instancia, asegurar la aplicación de la visión del equipo. La función de un equipo de ventas es probablemente la más crucial, más que cualquier otro equipo una organización, ya que tiene un impacto directo en los ingresos de una organización. (Pvt.Ltd, 2020)

#### Registro de Catálogos

Los catálogos electrónicos son herramientas importantes para el desarrollo de sitios Web, y son utilizados con el objetivo de promover la publicidad, venta y distribución de productos o servicios.

Un catálogo electrónico es una interfaz gráfica, usualmente una página Web que sirve para exponer aquellos servicios o artículos que comercializa una empresa. Estos catálogos pueden almacenar grandes cantidades de información, organizarla y clasificarla de distintas maneras.

Existen diferentes tipos de catálogos, que se clasifican según las funciones que ofrezcan. Entre los más utilizados, podemos mencionar dos tipos:

El primer tipo de catálogo contiene una colección de productos o servicios que los clientes pueden consultar. El usuario puede examinar las características de los productos ofrecidos y obtener información detallada de los mismos.

La limitación de este tipo de catálogo, es que no permite la realización de procesos como pedidos o pagos. En estos casos la tienda suele proporcionar información sobre la forma en que el cliente puede realizar sus pedidos.

El segundo tipo de catálogo permite consultar de igual manera las características y productos ofrecidos por la tienda, pero esta permite realizar operaciones de ecommerce como la gestión de pedidos y administración de pagos.

#### Registro de Pedidos

La gestión de pedidos es una actividad que se lleva a cabo entre el momento en que una empresa recibe un pedido y el momento en que el personal del almacén recibe instrucciones de enviar los productos para cumplir con el pedido. Asimismo, se utiliza el término procesamiento de pedidos.

#### Registro de Ventas

El registro de ventas e ingresos no es más que un libro en el que se ordena de manera cronológica y correlativa las anotaciones relacionadas a los comprobantes de pago que emite una determinada empresa.

Las ventas forman parte del día a día de cualquier empresa, ya sea por la comercialización de bienes o por la prestación de algún servicio; por lo que es sumamente importante mantenerlas bajo supervisión continua a través de un registro de ventas.

El control es un elemento clave para que cualquier negocio sea pequeño o grande alcance el éxito. Por ese motivo, el correcto registro puede ser la diferencia entre un resultado positivo o uno negativo para la empresa.

#### Registro envío de pedidos

Es el proceso de entrega de pedidos alcanza todos los esfuerzos logísticos realizados por la empresa una vez que el cliente hace la compra del producto o servicio y solicita que le sea enviado al domicilio o a un punto de recogida.

Es el primer paso del proceso y se define como el momento en el que el cliente requiere este servicio, ya sea a través de la solicitud de recogida o porque la persona se acerca a los Puntos de Logística y Servicios TCC para entregarla.

#### <span id="page-21-0"></span>**1.3. Definición de Términos Básicos**

- Ventas: son las actividades realizadas para incentivar potenciales clientes a realizar una determinada compra
- Ferretería: Una ferretería es un establecimiento comercial dedicado a la venta de útiles para el bricolaje, la construcción y las necesidades del hogar.

• Catalogo digital: son una importante herramienta de marketing y ventas de productos que permite a los consumidores ver las ofertas de productos de forma rápida, sencilla y económica en persona y en línea en cualquier momento.

### <span id="page-22-0"></span>**CAPÍTULO II: PLANTEAMIENTO DEL PROBLEMA**

#### <span id="page-22-1"></span>**2.1. Descripción del Problema**

En el mundo actual las empresas han emprendido una nueva forma de vender sus productos o servicios utilizando la tecnología, en el tiempo que duro el aislamiento producto de la pandemia del COVID 19, las empresas y microempresas han masificado la creación y aplicación de una plataforma virtual para poder realizar sus ventas online, y para ello se utilizan técnicas y procedimientos tecnológicos donde se mescla el marketing digital y la gestión de ventas.

La empresa AGRO FERRETERA V Y R E.I.R.L, es una microempresa cuya sede se encuentra en la ciudad de Iquitos, desarrolla su actividad dentro del sector primario de la economía, específicamente dentro del sector agrícola y el sector ferretero, debido a la necesidad de incrementar sus ventas y estar a la vanguardia y competitividad de otras empresas, tiene la necesidad de crear una plataforma donde los clientes puedan ver el catálogos de los productos, las ofertas, los precios y además de ello hacer pagos en línea y también la opción de entrega y envió de los pedidos y compras hechos por los clientes.

La empresa que se ocupa esta investigación pretende mejorar la atención a sus clientes, logrando la fidelización del mismo, para ello se debe crear una plataforma que permita interactuar tanto a los trabajadores de la empresa con los clientes, para ellos nos planteamos la siguiente pregunta de investigación: ¿Mediante el desarrollo de una aplicación web se logrará mejorar la gestión de ventas de la empresa Agro Ferretera V y R E.I.R.L?

#### <span id="page-23-0"></span>**2.2. Formulación del Problema**

#### <span id="page-23-1"></span>**2.2.1. Problema General**

¿Mediante el desarrollo de una aplicación web se logrará mejorar la gestión de ventas de la empresa Agro Ferretera V y R E.I.R.L?

#### <span id="page-23-2"></span>**2.2.2. Problemas Específicos**

- $\checkmark$  *i*. Mediante el desarrollo de una aplicación web se logrará mejorar el tiempo en el proceso de elección de productos mediante un catálogo de los clientes de la empresa Agro Ferretera V y R E.I.R.L?
- $\checkmark$  *i*. Mediante el desarrollo de una aplicación web se logrará mejorar el tiempo en el proceso de registro de pedidos de la empresa Agro Ferretera V y R E.I.R.L?
- $\checkmark$  *i*. Mediante el desarrollo de una aplicación web se logrará mejorar el tiempo en el proceso de compra de los productos de la empresa Agro Ferretera V y R E.I.R.L?
- $\checkmark$  *i*. Mediante el desarrollo de una aplicación web se logrará mejorar el tiempo en el proceso de envíos del producto comprado de la empresa Agro Ferretera V y R E.I.R.L?

### <span id="page-23-3"></span>**2.3. Objetivos**

#### <span id="page-23-4"></span>**2.3.1. Objetivo General**

Desarrollar una aplicación web que permita mejorar la gestión de ventas de la empresa Agro Ferretera V y R E.I.R.L.

### <span id="page-24-0"></span>**2.3.2. Objetivos Específicos**

- 1. Desarrollar una aplicación web que permita mejorar el tiempo en el proceso de elección de productos mediante un catálogo de los clientes de la empresa Agro Ferretera V y R E.I.R.L
- 2. Desarrollar una aplicación web que permita mejorar el tiempo en el proceso de registro de pedidos de la empresa Agro Ferretera V y R E.I.R.L.
- 3. Desarrollar una aplicación web que permita mejorar el tiempo en el proceso de compra de los productos de la empresa Agro Ferretera V y R E.I.R.L.
- 4. Desarrollar una aplicación web que permita mejorar el tiempo en el proceso de envíos del producto comprado de la empresa Agro Ferretera V y R E.I.R.L.

### <span id="page-24-1"></span>**2.4. Hipótesis**

 $\checkmark$  Hipótesis General:

Mediante el desarrollo de una aplicación web se logrará mejorar la gestión de ventas de la empresa Agro Ferretera V y R E.I.R.L.

- $\checkmark$  Hipótesis Especificas
	- Mediante el desarrollo de una aplicación web se logrará mejorar el tiempo en el proceso de elección de productos mediante un catálogo de los clientes de la empresa Agro Ferretera V y R E.I.R.L.
	- Mediante el desarrollo de una aplicación web se logrará mejorar el tiempo en el proceso de registro de pedidos de la empresa Agro Ferretera V y R E.I.R.L.
	- Mediante el desarrollo de una aplicación web se logrará mejorar el tiempo en el proceso de compra de los productos de la empresa Agro Ferretera V y R E.I.R.L.
	- Mediante el desarrollo de una aplicación web se logrará mejorar el tiempo en el proceso de envíos del producto comprado de la empresa Agro Ferretera V y R E.I.R.L.

#### <span id="page-25-0"></span>**2.5. Variables**

#### <span id="page-25-1"></span>**2.5.1. Identificación de Variables**

- Variable Independiente (X): Aplicación Web
- Variable Dependiente (Y): Gestión de Ventas

### <span id="page-25-2"></span>**2.5.2. Definición Conceptual de las Variables**

Definición Conceptual de las Variables:

Variable Independiente (X): Aplicación Web, es un sistema informático desarrollado e implementado en la plataforma de una página web

Variable Dependiente (Y): Gestión de ventas, es el proceso mediante el cual se realiza los procedimientos de ventas de una tienda

### <span id="page-25-3"></span>**2.5.3. Operacionalización de las Variables**

Tabla N°01: Operacionalización de Variables

<span id="page-25-4"></span>

| Variables         | <b>Dimensiones</b> | Indicadores                  | Instrumento de |
|-------------------|--------------------|------------------------------|----------------|
|                   |                    |                              | Recolección de |
|                   |                    |                              | Datos          |
|                   |                    |                              |                |
| Aplicación Web    | Implementación     | Acta de Instalación          | Documental     |
|                   |                    | Tiempo en el proceso de      |                |
|                   |                    | elección de productos        |                |
|                   |                    | mediante un catálogo         |                |
|                   |                    | Tiempo en el proceso de      | Ficha de       |
| Gestión de Ventas | Celeridad          | registro de pedidos          | Observación    |
|                   |                    | Tiempo en el proceso de      |                |
|                   |                    | compra de los productos      |                |
|                   |                    | Tiempo en el proceso de      |                |
|                   |                    | envíos del producto comprado |                |

## <span id="page-26-0"></span>**CAPÍTULO III: METODOLOGÍA**

### <span id="page-26-1"></span>**3.1. Tipo y Diseño de Investigación**

Tipo de Investigación

Aplicada

Diseño de la Investigación

El diseño de la presente investigación fue experimental del cual se desprende el tipo pre – experimental de diseño pre prueba / post prueba con un solo grupo.

El diseño tuvo el siguiente diagrama:

## $G: O_1 - X - O_2$

Dónde:

- G : Gestión de Ventas
- O₁ : Ventas antes del desarrollo de la aplicación web
- X : Aplicación Web
- O<sub>2</sub> : Ventas después del desarrollo de la aplicación web

### <span id="page-26-2"></span>**3.2. Población y Muestra**

■ Población

La población comprende todas las ventas realizadas en el periodo enero a agosto del año 2022.

#### ■ Muestra

La muestra estuvo conformada por 30 ventas realizadas en el mes de Julio del año 2022, sin usar el aplicativo web y 30 ventas realizadas en el mes de Agosto del año 2022 usando el aplicativo web.

### <span id="page-27-0"></span>**3.3. Técnicas, instrumentos y procedimientos de recolección de datos**

Técnica de Recolección de Datos:

La recolección de datos se efectuó por medio de la técnica de observación, la cual permitió registrar los datos de manera sistemática, valida y confiable.

**Instrumento de Recolección de Datos:** 

Ficha de Observación

**Procedimiento de Recolección de Datos:** 

El procedimiento de recolección de datos comprende en calcular el tiempo que le toma a un cliente realizar la compra de un producto sin usar la aplicación web y usando la aplicación web.

## <span id="page-27-1"></span>**3.4. Procesamiento y análisis de datos.**

La Información se procesó en software estadístico SPSS Versión 22, cuyos resultados se clasificaron en cuadros y gráficos estadísticos.

### <span id="page-28-0"></span>**CAPÍTULO IV: RESULTADOS**

Variable Independiente: Aplicación Web Dimensión: Implementación Indicador: Acta de Implementación

Figura N°02: Acta de Implementación del Aplicativo Web

<span id="page-28-1"></span>Siendo las 09:00 horas del día Miércoles 25 de mayo del año 2022, en las instalaciones de la empresa Agro Ferretera V y R E.I.R.L, se reunieron la Sra. JULIANA ALVIS MANANITA - Gerenta Propietaria y los tesistas VICTOR ABDEL PÉREZ ALVIS y JEAN PAUL CHÁVEZ MORI, quienes desarrollaron y pusieron en marcha el aplicativo web para realizar la gestión de ventas de la empresa, lo cual quedo en correcto funcionamiento y uso.

Dan fe de lo mencionado líneas arriba los abaio firmantes:

JULIANA ALVIS MANANITA - Gerenta Propietaria Agro Ferretera V y R E.I.R.L.

**VICTOR ABDEL PÉREZ ALVIS** Tesista

Mural

**JEAN PAUL CHÁVEZ MORI Tesista** 

Variable Dependiente: Gestión de ventas

Dimensión: Celeridad

Indicador: Tiempo en el proceso de elección de productos mediante un catálogo.

Pre test

En la siguiente tabla se muestra los resultados descriptivos del indicador tiempo en el proceso de elección de productos mediante un catálogo.

<span id="page-29-0"></span>Tabla N°02: Resultados Descriptivos del tiempo en el proceso de elección de productos mediante un catálogo – Pre Test

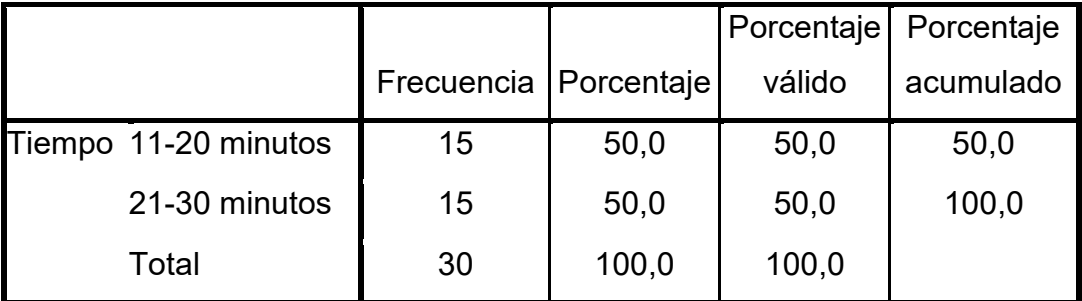

Fuente: Elaboración propia

<span id="page-29-1"></span>Gráfico N°01: Resultados Descriptivos del tiempo en el proceso de elección de productos mediante un catálogo – Pre Test

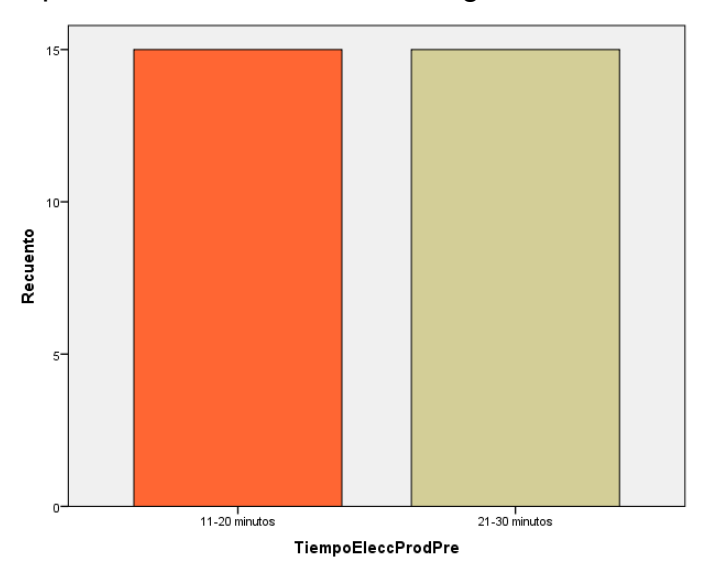

Fuente: Elaboración propia

De la tabla 02 y el grafico 01 se puede evidenciar que, de las 30 gestiones de ventas, el cliente en el proceso de elección de productos mediante un catálogo en el mes de Julio del 2022, sin usar el aplicativo web tardan de 11 a 30 minutos.

## Post test

En la siguiente tabla se muestra los resultados descriptivos del indicador tiempo en el proceso de elección de productos mediante un catálogo.

<span id="page-30-0"></span>Tabla N°03: Resultados Descriptivos del tiempo en el proceso de elección de productos mediante un catálogo – Post Test

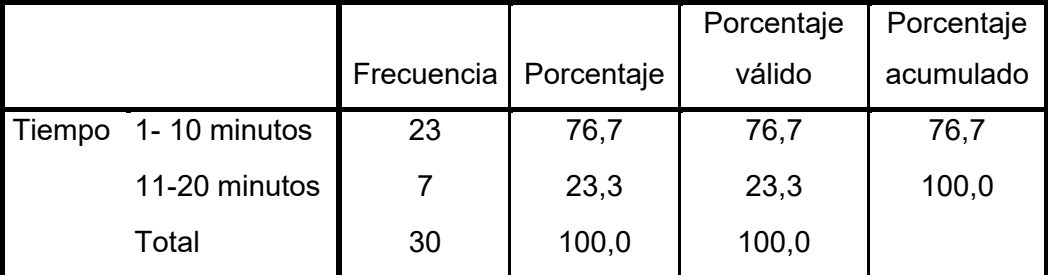

Fuente: Elaboración propia

<span id="page-30-1"></span>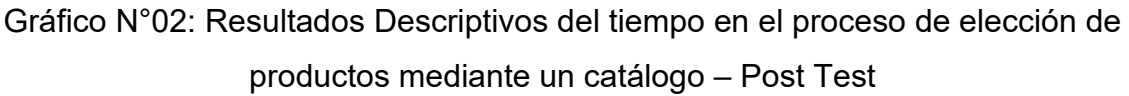

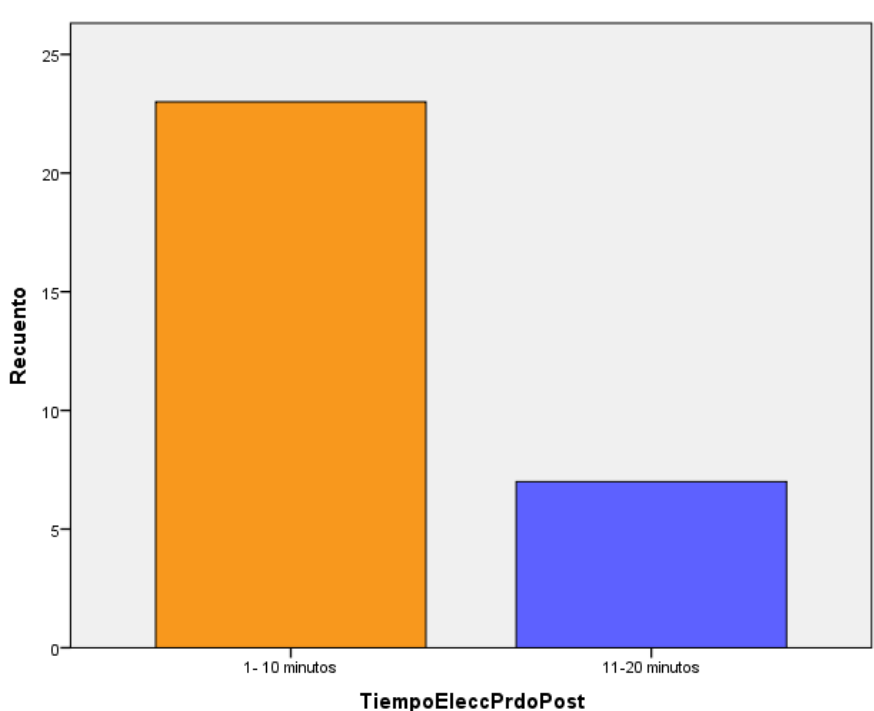

Fuente: Elaboración propia

De la tabla 03 y el grafico 02 se puede evidenciar que, de las 30 gestiones de ventas, el cliente en el proceso de elección de productos mediante un catálogo en el mes de Agosto del 2022 usando el aplicativo web, el 76,7% tarda de 1 a 10 minutos y el 23,3% tarda de 11 a 20 minutos.

<span id="page-31-0"></span>Tabla N°04: Inferencia Estadística del tiempo en el proceso de elección de productos mediante un catálogo – Post Test y Pre Test

|                     |    |       |            | Media de |
|---------------------|----|-------|------------|----------|
|                     |    |       | Desviación | error    |
|                     | N  | Media | estándar   | estándar |
| TiempoEleccProdPre  | 30 | 2,50  | ,509       | ,093     |
| TiempoEleccPrdoPost | 30 | 1,23  | ,430       | .079     |

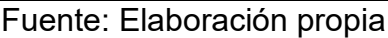

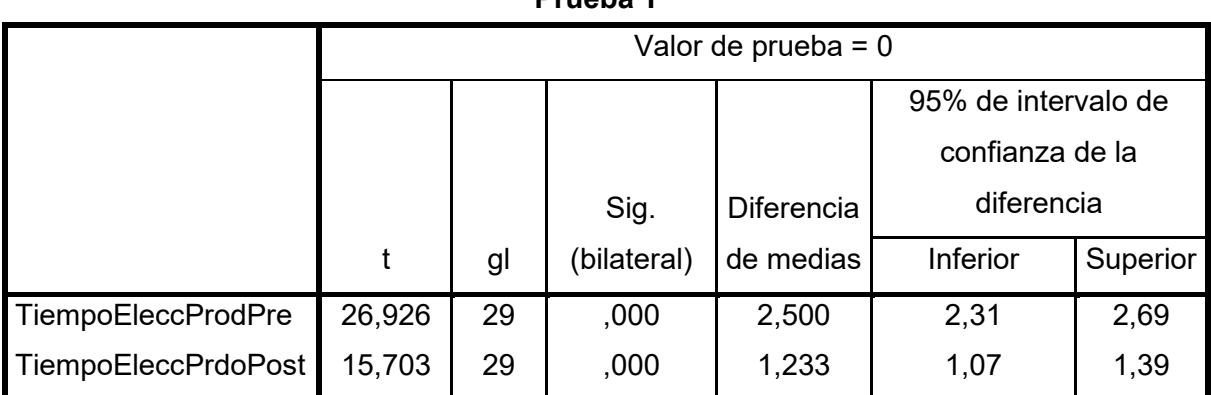

**Prueba T**

Fuente: Elaboración propia

Prueba de Hipótesis:

De acuerdo a los resultados obtenidos mediante las pruebas estadísticas concernientes a la hipótesis especifica 01 que corresponde a medir el tiempo en el proceso de elección de productos mediante un catálogo sin uso y con uso del aplicativo web, se rechaza la hipótesis nula y se acepta la hipótesis alternativa, determinando de que si existe una mejora en la celeridad en el indicador tiempo en el proceso de elección de productos mediante un catálogo con uso del aplicativo web en un 76,7%.

Indicador: Tiempo en el proceso de registro de pedidos.

Pre test

En la siguiente tabla se muestra los resultados descriptivos del indicador tiempo en el proceso de registro de pedidos.

<span id="page-32-0"></span>Tabla N°05: Resultados Descriptivos del tiempo en el proceso de registro de pedidos – Pre Test

|        |               |            |            | Porcentaje | Porcentaje |
|--------|---------------|------------|------------|------------|------------|
|        |               | Frecuencia | Porcentaje | válido     | acumulado  |
| Tiempo | 11-20 minutos | 11         | 36,7       | 36,7       | 36,7       |
|        | 21-30 minutos | 19         | 63,3       | 63,3       | 100,0      |
|        | Total         | 30         | 100,0      | 100,0      |            |

Fuente: Elaboración propia

<span id="page-32-1"></span>Gráfico N°03: Resultados Descriptivos del tiempo en el proceso de registro de

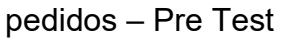

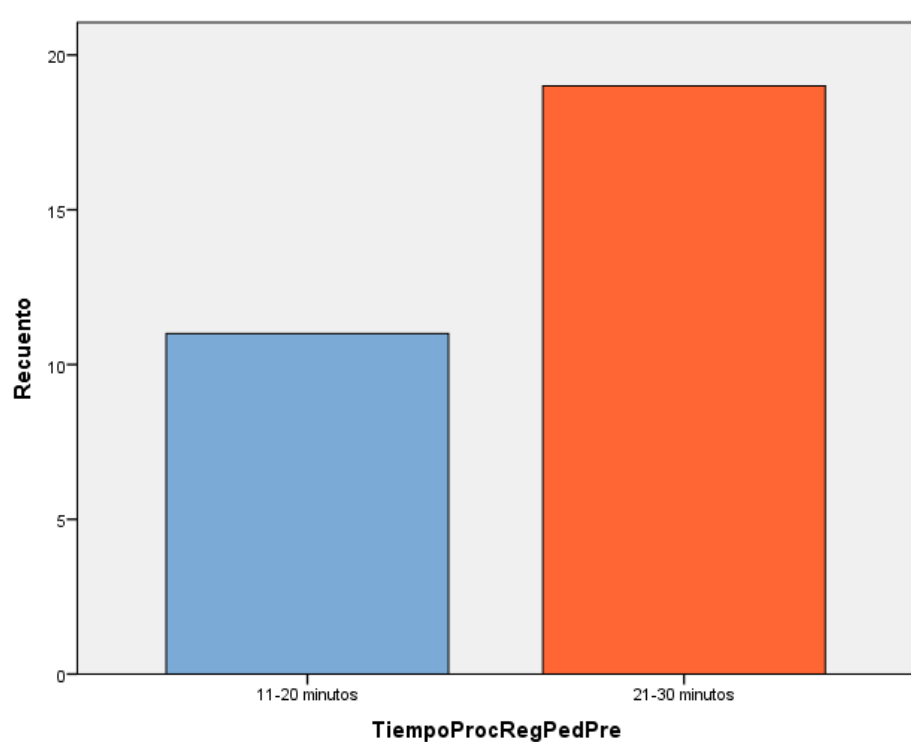

Fuente: Elaboración propia

De la tabla 05 y el grafico 03 se puede evidenciar que, de las 30 gestiones de ventas, el cliente en el proceso de registro de pedidos en el mes de Julio del 2022, sin usar el aplicativo web tardaron de 11 a 20 minutos un 36,7% y de 21 a 30 minutos el 63,3%.

## Post test

En la siguiente tabla se muestra los resultados descriptivos del indicador tiempo en el proceso de registro de pedidos.

<span id="page-33-0"></span>Tabla N°06: Resultados Descriptivos del tiempo en el proceso de registro de pedidos – Post Test

|        |               |            |            | Porcentaje | Porcentaje |
|--------|---------------|------------|------------|------------|------------|
|        |               | Frecuencia | Porcentaje | válido     | acumulado  |
| Tiempo | 1-10 minutos  | 24         | 80,0       | 80,0       | 80,0       |
|        | 11-20 minutos | 6          | 20,0       | 20,0       | 100,0      |
|        | Total         | 30         | 100,0      | 100,0      |            |

Fuente: Elaboración propia

## <span id="page-33-1"></span>Gráfico N°04: Resultados Descriptivos del tiempo en el proceso de registro de pedidos – Post Test

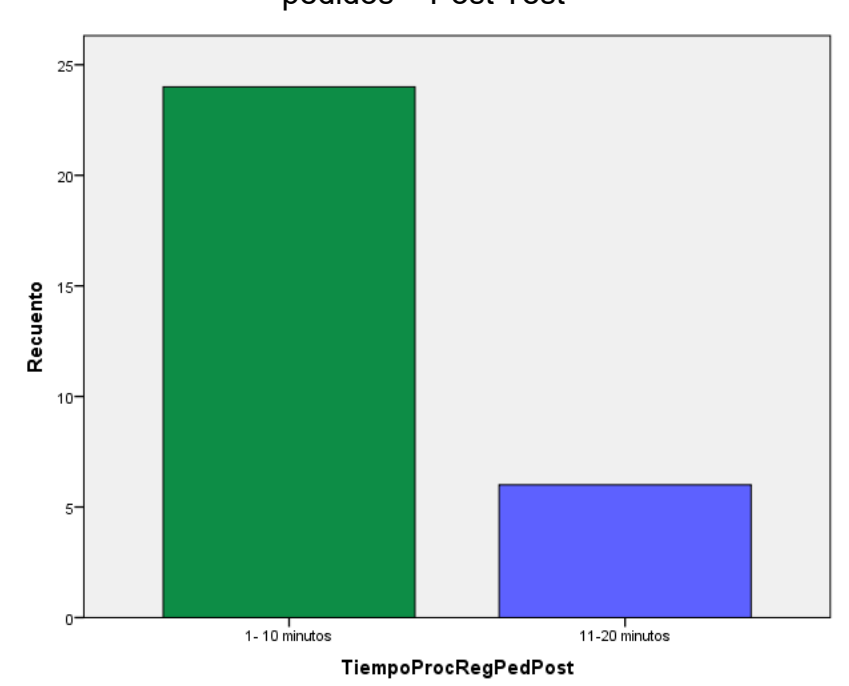

Fuente: Elaboración propia

De la tabla 06 y el grafico 04 se puede evidenciar que, de las 30 gestiones de ventas, el cliente en el proceso de registro de pedidos en el mes de agosto del 2022 usando el aplicativo web, el 80% tardó de 1 a 10 minutos y el 20% tardó de 11 a 20 minutos.

<span id="page-34-0"></span>Tabla N°07: Inferencia Estadística del tiempo en el proceso de registro de pedidos – Post Test y Pre Test

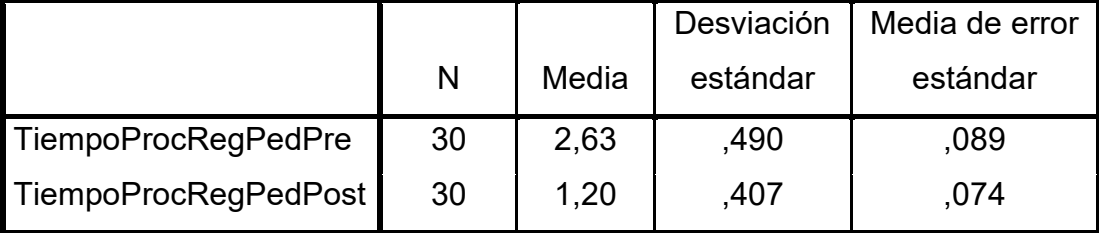

### **Estadísticas de muestra única**

Fuente: Elaboración propia

## **Prueba de muestra única**

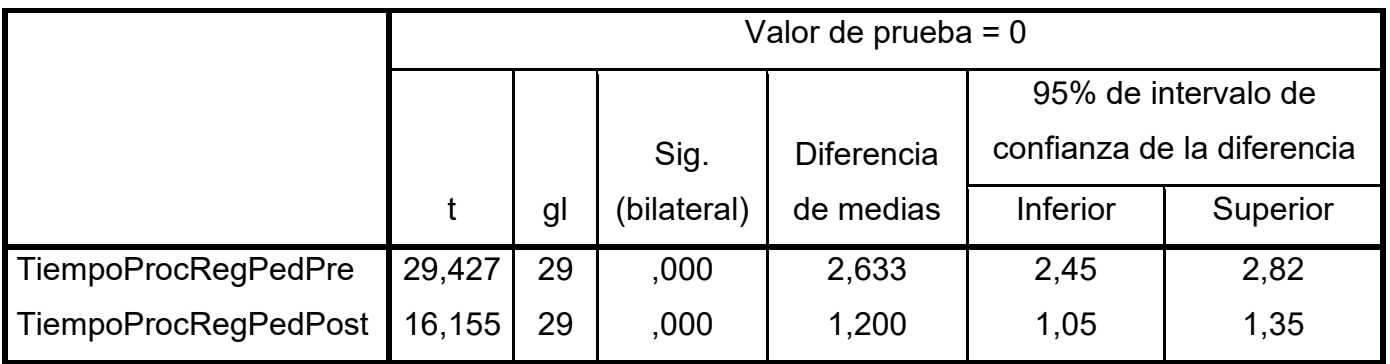

Fuente: Elaboración propia

Prueba de Hipótesis:

De acuerdo a los resultados obtenidos mediante las pruebas estadísticas concernientes a la hipótesis especifica 02 que corresponde a medir el tiempo en el registro de pedidos sin uso y con uso del aplicativo web, se rechaza la hipótesis nula y se acepta la hipótesis alternativa, determinando de que si existe una mejora en la celeridad en el indicador tiempo en el registro de pedidos con uso del aplicativo web en un 80%.

Indicador: Tiempo en el proceso de compra de los productos

Pre test

En la siguiente tabla se muestra los resultados descriptivos del indicador tiempo en el proceso de compra de los productos.

<span id="page-35-0"></span>Tabla N°08: Resultados Descriptivos del tiempo en el proceso de compra de los productos – Pre Test

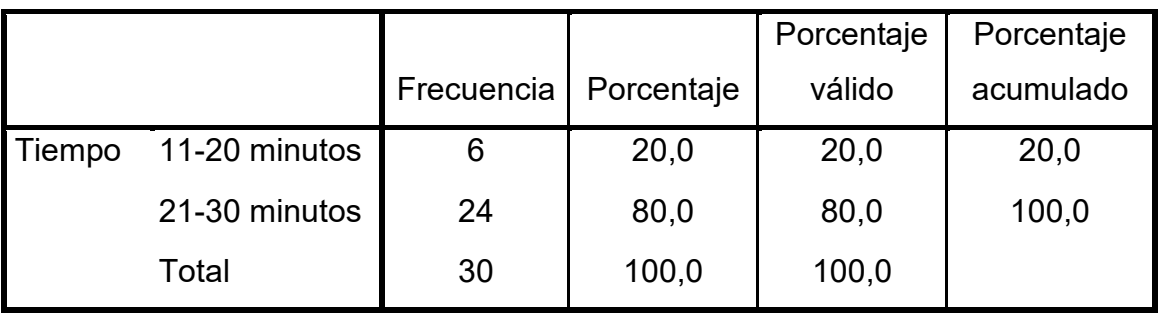

## **TiempoProcCompraPre**

Fuente: Elaboración propia

## <span id="page-35-1"></span>Gráfico N°05: Resultados Descriptivos del tiempo en el proceso de compra de los productos – Pre Test

![](_page_35_Figure_8.jpeg)

Fuente: Elaboración propia
De la tabla 08 y el grafico 05 se puede evidenciar que, de las 30 gestiones de ventas, el cliente en el proceso de registro de pedidos en el mes de Julio del 2022, sin usar el aplicativo web tardaron de 11 a 20 minutos un 20% y de 21 a 30 minutos el 80%.

### Post test

En la siguiente tabla se muestra los resultados descriptivos del indicador tiempo en el proceso de compra de los productos.

Tabla N°09: Resultados Descriptivos del tiempo en el proceso de compra de los productos – Post Test

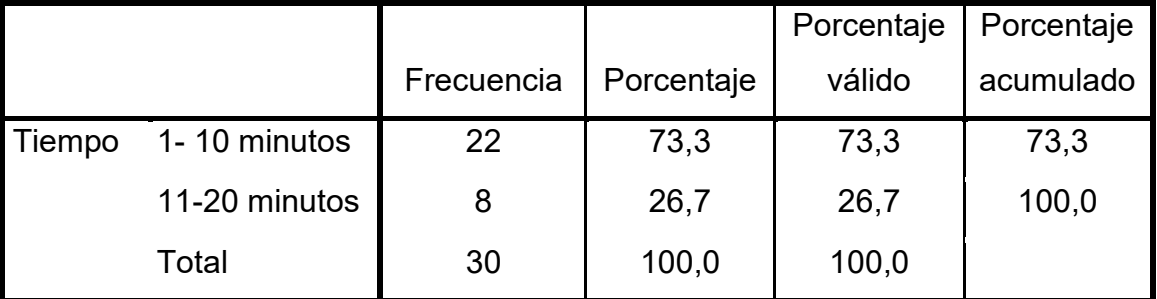

### **TiempoProcCompraPost**

Fuente: Elaboración propia

# Gráfico N°06: Resultados Descriptivos del tiempo en el proceso de compra de los

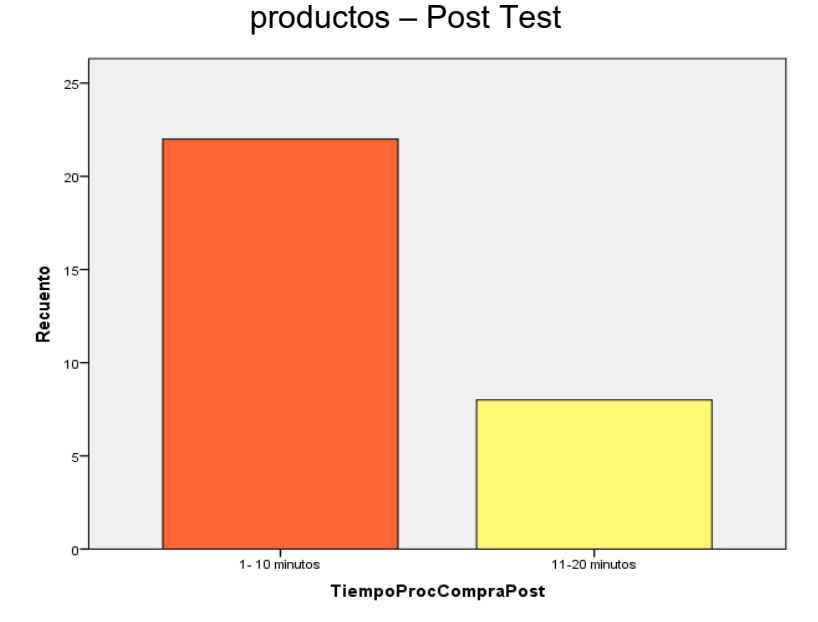

Fuente: Elaboración propia

De la tabla 09 y el grafico 06 se puede evidenciar que, de las 30 gestiones de ventas, el cliente en el proceso de registro de pedidos en el mes de agosto del 2022 usando el aplicativo web, el 73,3% tardó de 1 a 10 minutos y el 26,7% tardó de 11 a 20 minutos.

Tabla N°10: Inferencia Estadística del tiempo en el proceso de compra de los productos – Post Test y Pre Test

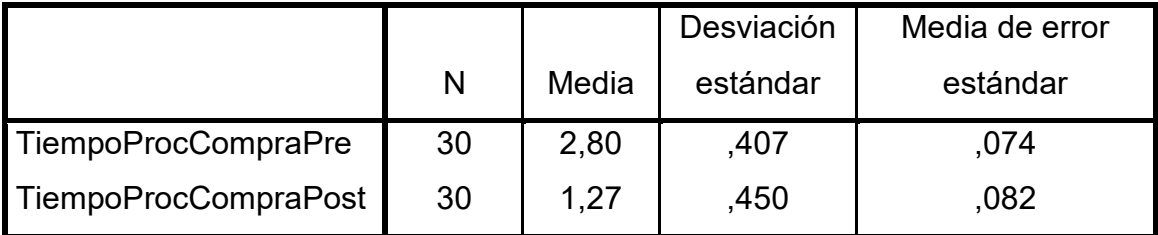

### **Estadísticas de muestra única**

### **Prueba de muestra única**

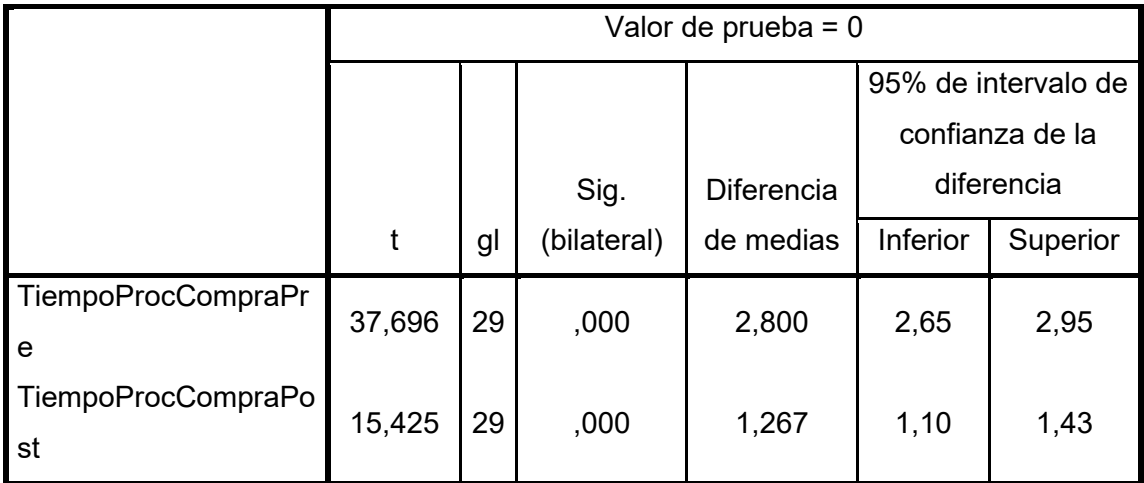

Fuente: Elaboración propia

Prueba de Hipótesis:

De acuerdo a los resultados obtenidos mediante las pruebas estadísticas concernientes a la hipótesis especifica 03 que corresponde a medir el tiempo en la compra de los productos sin uso y con uso del aplicativo web, se rechaza la hipótesis nula y se acepta la hipótesis alternativa, determinando de que si existe una mejora en la celeridad en el indicador tiempo compra de los productos con uso del aplicativo web en un 73,3%.

Indicador: Tiempo en el proceso de envíos del producto comprado.

Pre test

En la siguiente tabla se muestra los resultados descriptivos del indicador tiempo en el proceso de envíos del producto comprado.

Tabla N°11: Resultados Descriptivos del tiempo en el proceso de envíos del producto comprado – Pre Test

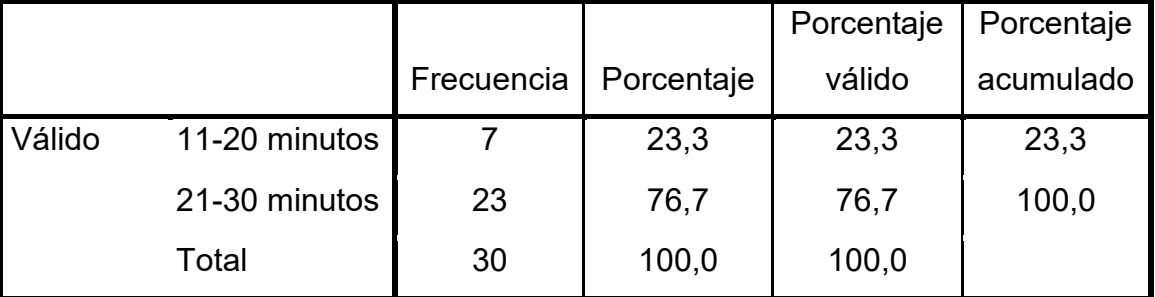

### **TiempoEnvioProdPre**

Fuente: Elaboración propia

Gráfico N°07: Resultados Descriptivos del tiempo en el proceso de envíos del producto comprado – Pre Test

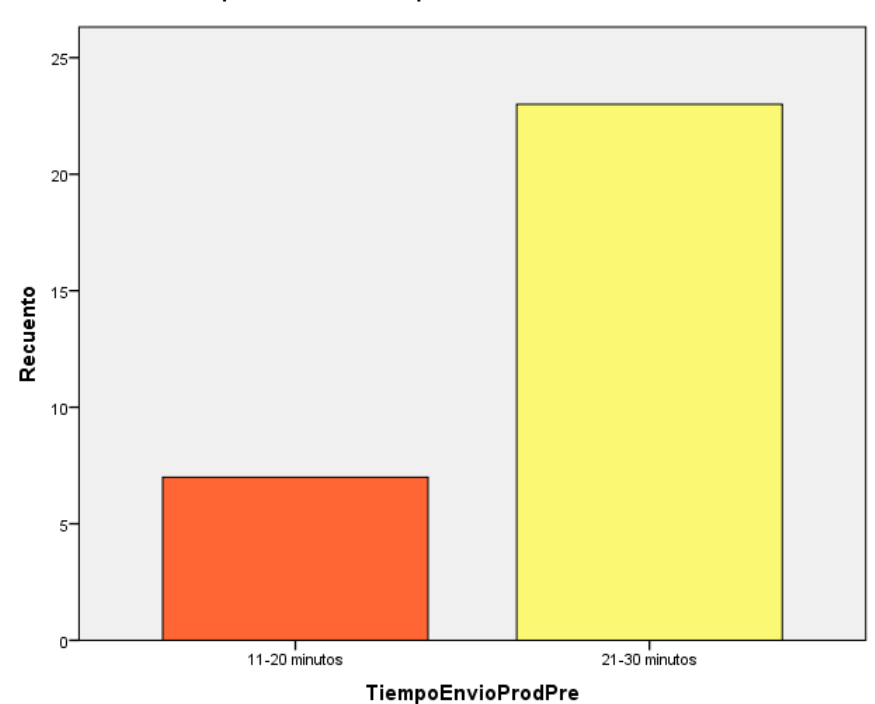

Fuente: Elaboración propia

De la tabla 11 y el grafico 07 se puede evidenciar que, de las 30 gestiones de ventas, el cliente en el proceso de registro de pedidos en el mes de Julio del 2022, sin usar el aplicativo web tardaron de 11 a 20 minutos un 23,3% y de 21 a 30 minutos el 76,7%.

### Post test

En la siguiente tabla se muestra los resultados descriptivos del indicador tiempo en el proceso de envíos del producto comprado.

Tabla N°12: Resultados Descriptivos del tiempo en el proceso de envíos del producto comprado – Post Test

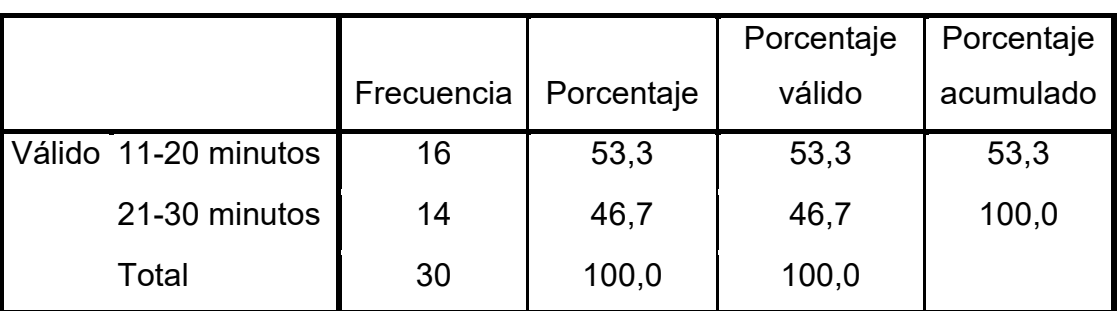

### **TiempoEnvioProdPost**

Fuente: Elaboración propia

Gráfico N°08: Resultados Descriptivos del tiempo en el proceso de envíos del producto comprado – Post Test

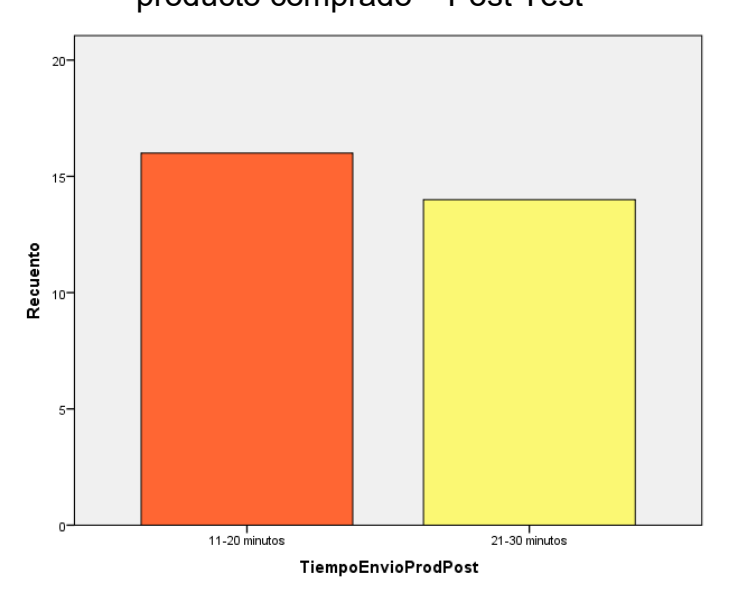

Fuente: Elaboración propia

De la tabla 12 y el grafico 08 se puede evidenciar que, de las 30 gestiones de ventas, el cliente en el proceso de envíos del producto comprado en el mes de agosto del 2022 usando el aplicativo web, el 53,3% tardó de 11 a 20 minutos y el 46,7% tardó de 21 a 30 minutos.

Tabla N°13: Inferencia Estadística del tiempo en el proceso de envíos del producto comprado – Post Test y Pre Test

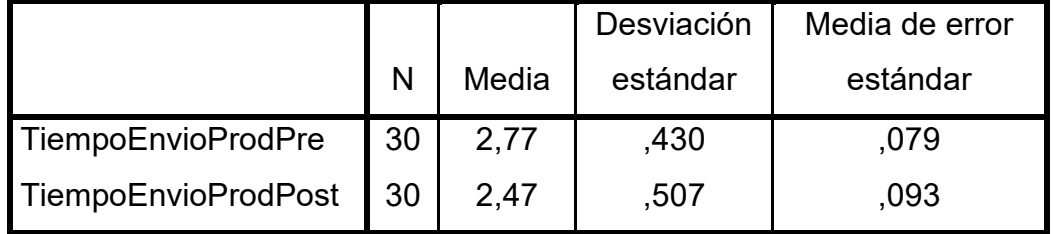

### **Estadísticas de muestra única**

### **Prueba de muestra única**

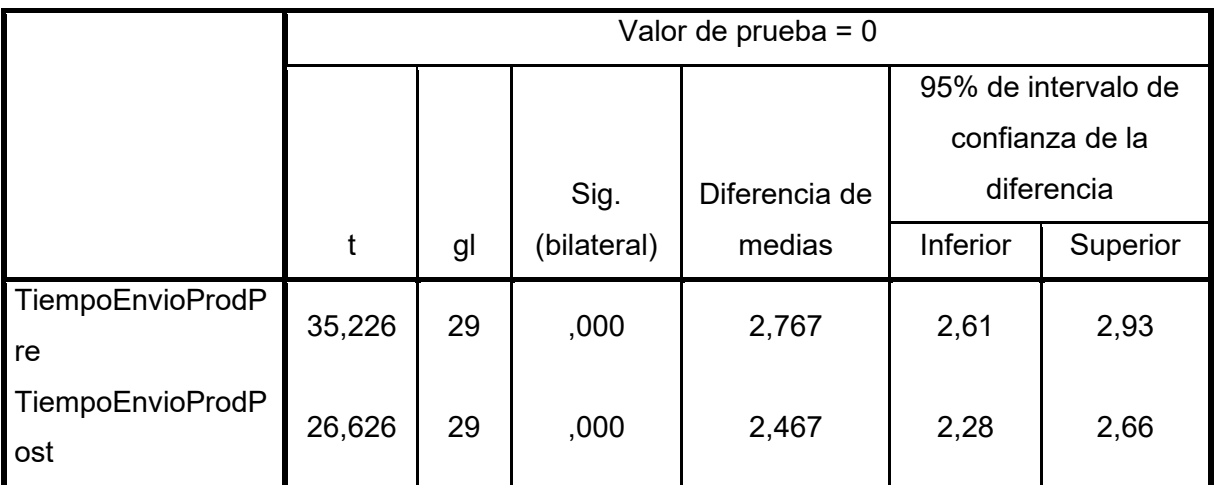

Fuente: Elaboración propia

Prueba de Hipótesis:

De acuerdo a los resultados obtenidos mediante las pruebas estadísticas concernientes a la hipótesis especifica 04 que corresponde a medir el tiempo en el proceso de envíos del producto comprado sin uso y con uso del aplicativo web, se rechaza la hipótesis nula y se acepta la hipótesis alternativa, determinando de que si existe una mejora en la celeridad en el indicador tiempo proceso de envíos del producto comprado con uso del aplicativo web en un 53,3%.

### **CAPÍTULO V: DISCUSIÓN, CONCLUSIONES Y RECOMENDACIONES**

### **Discusiones**

- Igual que en la tesis de Tunja, Jorge**,** titulada Desarrollo de una tienda virtual para la venta de repuestos automotrices en la empresa mega repuestos, en esta investigación donde se orientó a crear un sistema informático para realizar la gestión de ventas de la empresa automotriz en la ciudad de Ambato – Ecuador, en nuestra investigación se logró mejorar la gestión de ventas en relación a los tiempos de selección del producto y el proceso de compra de los clientes a través de nuestra aplicación web.
- $\checkmark$  Igual que en la tesis de Valverde, Carlos, titulada Plataforma ERP con software libre orientado a la web para el control administrativo de los procesos de ventas, inventarios y facturación para la ferretería G&G de santo domingo, donde se diseñó e implementó un sistema informático web que permite realizar el control administrativo, en nuestra investigación se logró demostrar que mediante la aplicación web se puede tener un mejor control de los procesos que se realizan en la gestión de ventas.
- $\checkmark$  Igual que en la tesis de Paz, Jairo, titulada Sistema informático web para el control de servicios, compras y ventas de la empresa maderera "DJ" E.I.R.L. – Huaraz-Perú, donde se mejoró la gestión de servicios, compras y ventas de la Empresa Maderera, en nuestra investigación se logró demostrar que nuestra aplicación web permitió gestionar adecuadamente todos los proceso y servicios que brinda la empresa para la cual fue desarrollado.
- $\checkmark$  Igual que en la tesis de Navarro, Lucia, titulada Diseño e Implementación de un Sistema de Control de Compras y Ventas utilizando software libre para la ferretería señor de los milagros de la ciudad de Piura, en nuestra investigación se pudo demostrar que mediante la utilización de la aplicación web se pudo asegurar la información de todos los procesos de gestión de ventas de la empresa.

### **Conclusiones**

- $\checkmark$  Mediante el desarrollo de una aplicación web se logró mejorar el tiempo en el proceso de elección de productos mediante un catálogo de los clientes de la empresa Agro Ferretera V y R E.I.R.L.
- $\checkmark$  Mediante el desarrollo de una aplicación web se logró mejorar el tiempo en el proceso de registro de pedidos de la empresa Agro Ferretera V y R E.I.R.L.
- $\checkmark$  Mediante el desarrollo de una aplicación web se logró mejorar el tiempo en el proceso de compra de los productos de la empresa Agro Ferretera V y R E.I.R.L.
- $\checkmark$  Mediante el desarrollo de una aplicación web se logró mejorar el tiempo en el proceso de envíos del producto comprado de la empresa Agro Ferretera V y R E.I.R.L.

### **Recomendaciones**

- $\checkmark$  Implementar un aplicativo móvil para una mejor gestión de ventas de la empresa, consumiendo los datos proporcionados por la aplicación web.
- Evaluar constantemente el rendimiento de la aplicación web, para ir implementando nuevos servicios y mejorar para la atención de los clientes de la empresa.
- $\checkmark$  Aplicar marketing de contenido al aplicativo web para generar más atracción para el uso de esta herramienta.

### **Referencias Bibliográficas**

- Ayala J (2013). Unidad 9. Ciclo de compras con el TPV. Editex, Madrid, España.
- Aubry C. (2011) WordPress 3: un CMS para crear su sitio Web, ENI, España.
- Bravo C. y Redondo M. (2005), Sistemas interactivos y colaborativos en la web, Edición Universidad de castilla – La mancha, España.
- Basto A. (2006) Fidelización del Cliente, Introducción a la venta personal y a la dirección de ventas 1°Edición, paraninfo, España.
- Berreguel J. (2016) Desarrollo de aplicaciones web en el entorno servidor, Paraninfo S.A., España.
- Coronel C.& Morris S & Piter R. (2011), Base de datos, diseño, implementación y administración Novena edición. Cengaga Learning, México.
- Carbajal L.& García J. & Ormeño J. & Varlverde A. (2014) Preparación de pedidos y venta de productos, Editorial Editex, Madrid España.
- Calero C, Moragana A, Piattinni M (2010) Calidad del Producto y proceso del Software, RAMA, Madrid España.
- Escudero J. Proceso de ventas (2014), Proceso de ventas, Paraninfo, Madrid, España.
- Fernández Salazar, F & Villena Osorio L, & Salvador Chavez, J, & Huaman Vilchez, C. (2012)
- Desarrollo de una aplicación web para la gestión de ventas en la empresa "Jpineversiones Global Techonologies S.A.C" (Tesis) Instituto Superior Tecnológico Privado Peruano de sistemas. Lima,Perú.
- Gómez M. y Gonzales A. (2015) Dinamización del punto de venta, Editorial Paraninfo, Madrid España.
- García M. (2016) Marketing y promoción en el punto de venta, editorial Paraninfo, Madrid España.
- Granados R. (2015) Despliegue y puesta en funcionamiento de componentes software,ICEditorial, España
- Jacobson, I. Booch G, y Rumbaug J. (2006) El lenguaje unificado de modelado UML 2° Ed. Pearson Educación. Madrid España.
- Linares Cambero, D. (2015) Diseño e implementación de un sistema de compra venta, para mejorar el proceso de ventas de la empresa "MEGASERVICE.NET

SAC" (tesis pregrado) Universidad Nacional de la Amazonia Peruana. Iquitos, Perú.

- López M y Lobato F. (2006) Operaciones de ventas, Editorial Paraninfo, Madrid España.
- Lujan S. (2002) Programación de aplicaciones web: historia, principios básicos y clientes web, Editorial
- Club Universitario, Barcelona, España.
- Martinez J. y Rojas F. (2016) Comercio electrónico, Editorial Paraninfo 1° Edición, Madrid España.
- Moliner F. (2005) Grupo A y B de Informática Bloque Especifico Volumen II, Mad, Barcelona, España.

### **Anexo 1: Matriz de consistencia.**

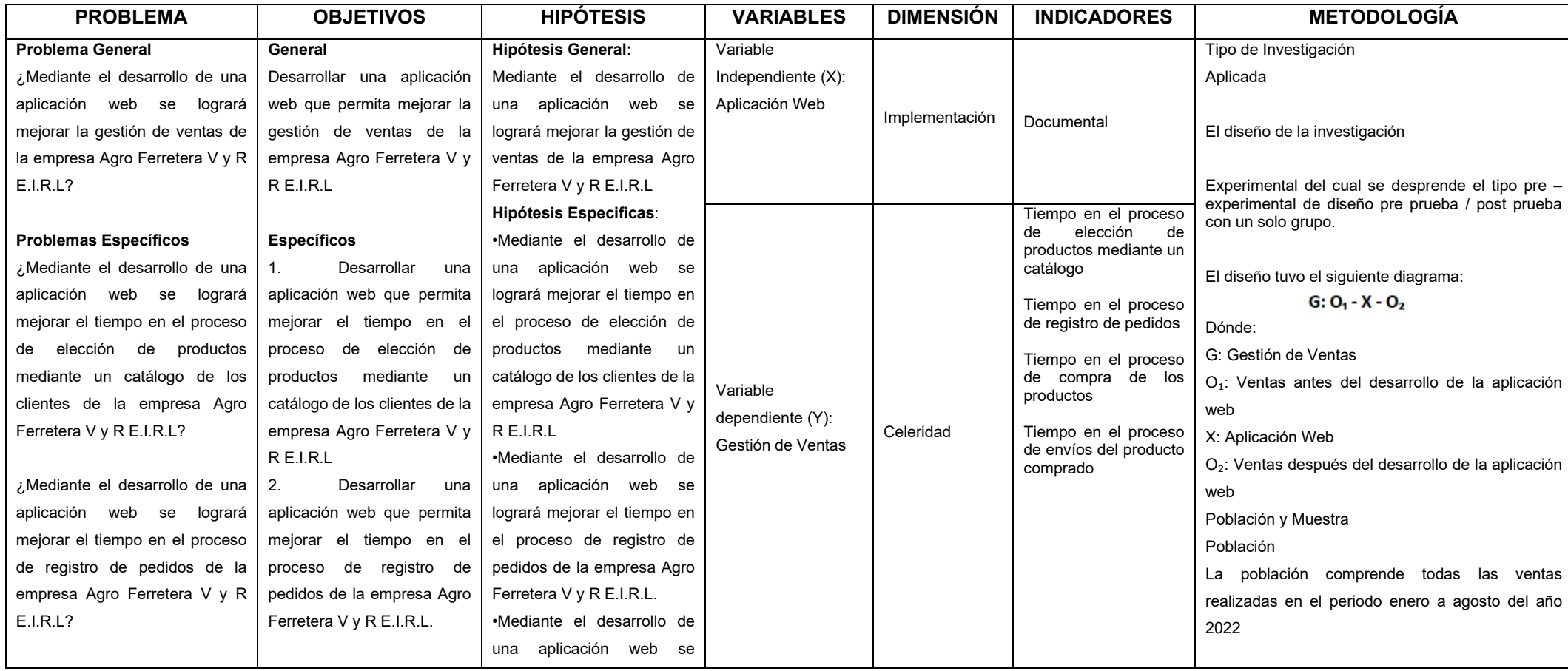

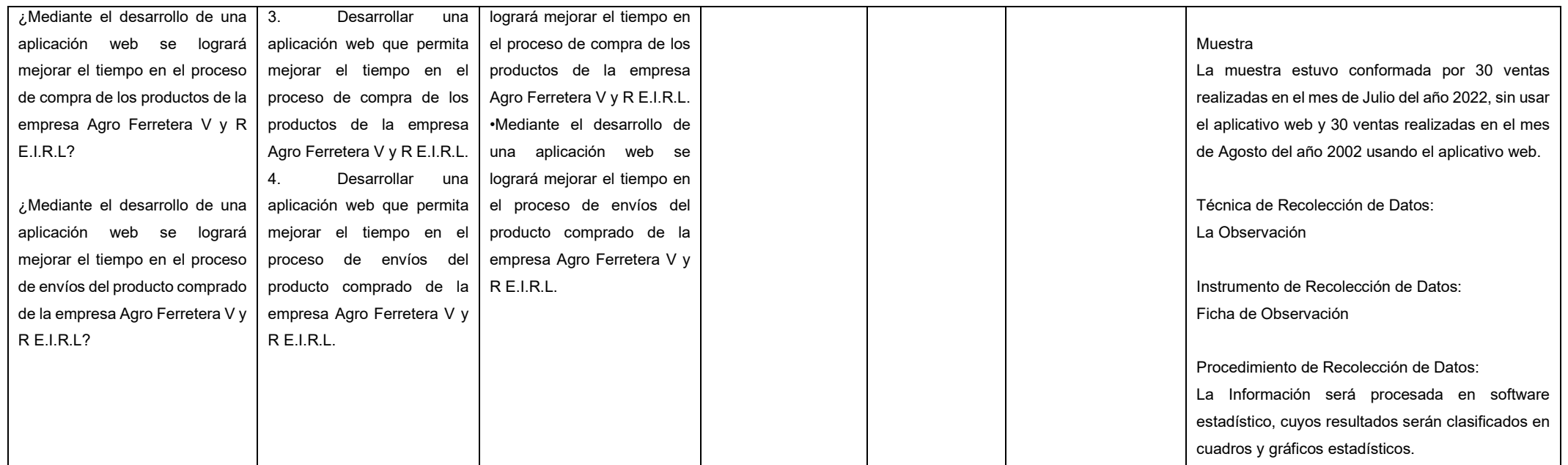

### **Anexo 2: Fichas de Observación**

# **FICHA DE REGISTRO DE DATOS TIEMPO EN EL PROCESO DE ELECCIÓN DE**

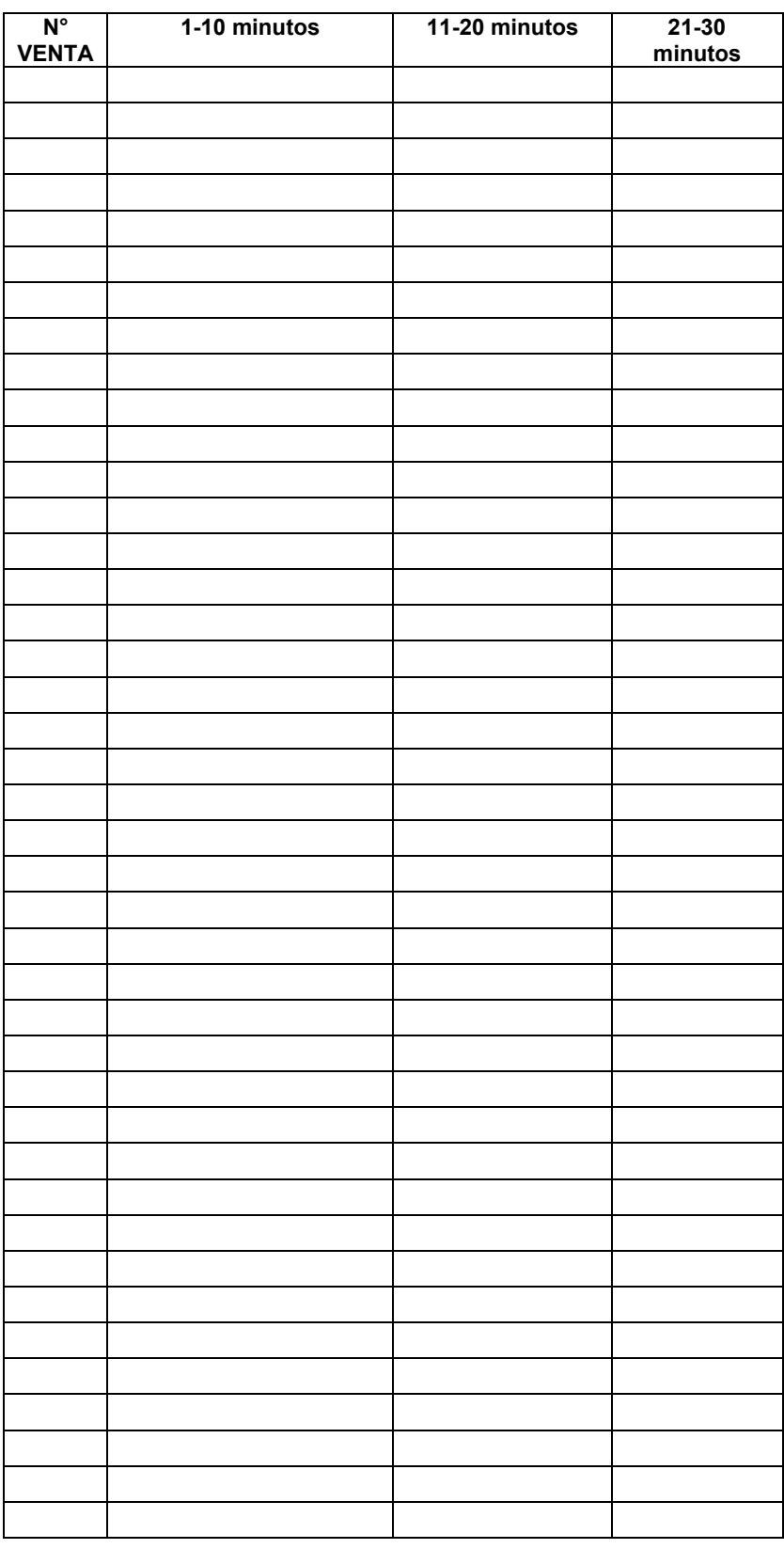

# **PRODUCTOS MEDIANTE UN CATÁLOGO**

# **FICHA DE REGISTRO DE DATOS DEL TIEMPO EN EL PROCESO DE REGISTRO DE PEDIDOS**

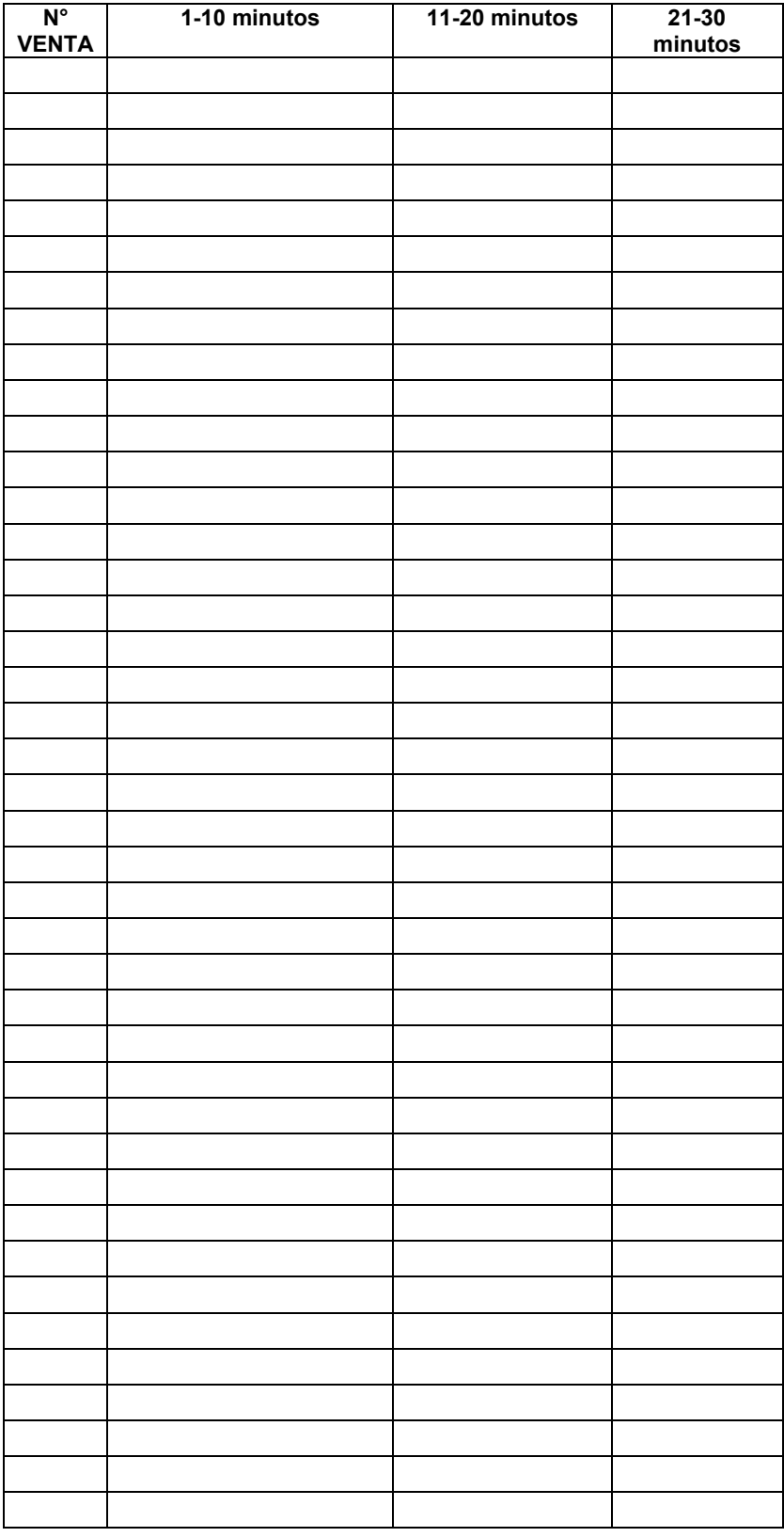

# **FICHA DE REGISTRO DE DATOS EL TIEMPO EN EL PROCESO DE COMPRA DE LOS PRODUCTOS**

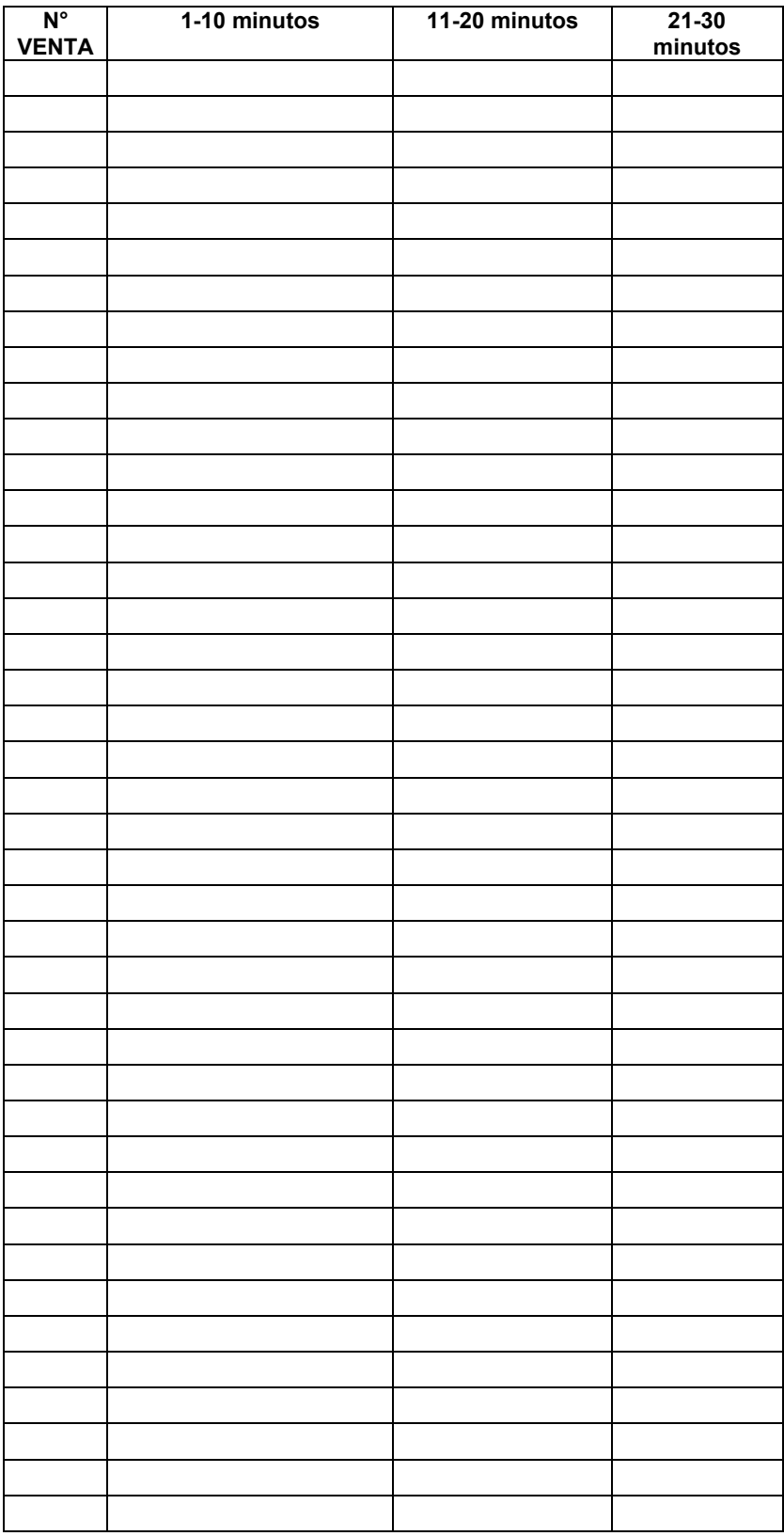

# **FICHA DE REGISTRO DE DATOS DEL TIEMPO EN EL PROCESO DE ENVÍOS DEL PRODUCTO COMPRADO**

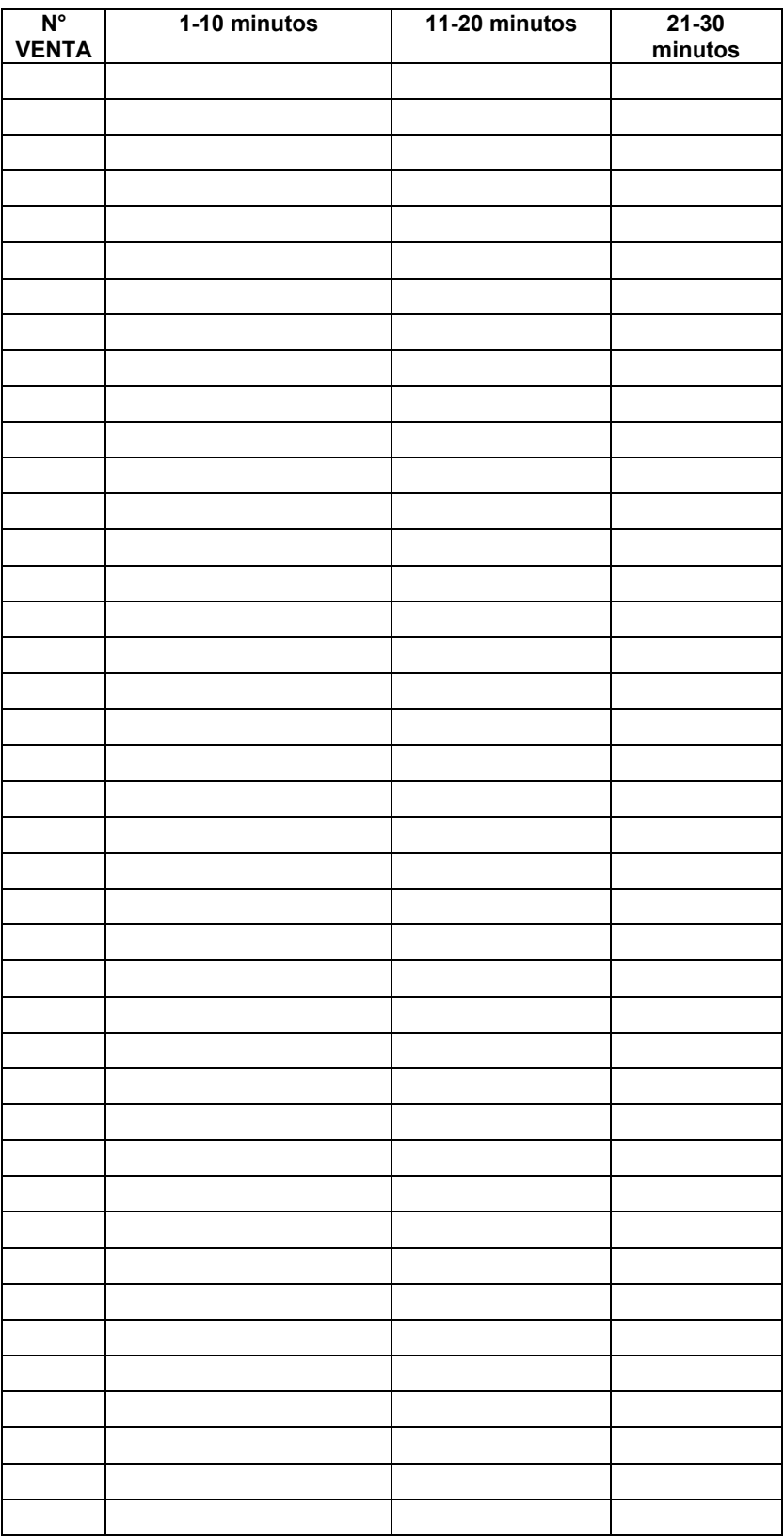

### **Anexo 3: Documentación del Aplicativo Web**

### **Diagramas del Flujo del Sistema**

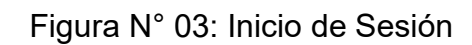

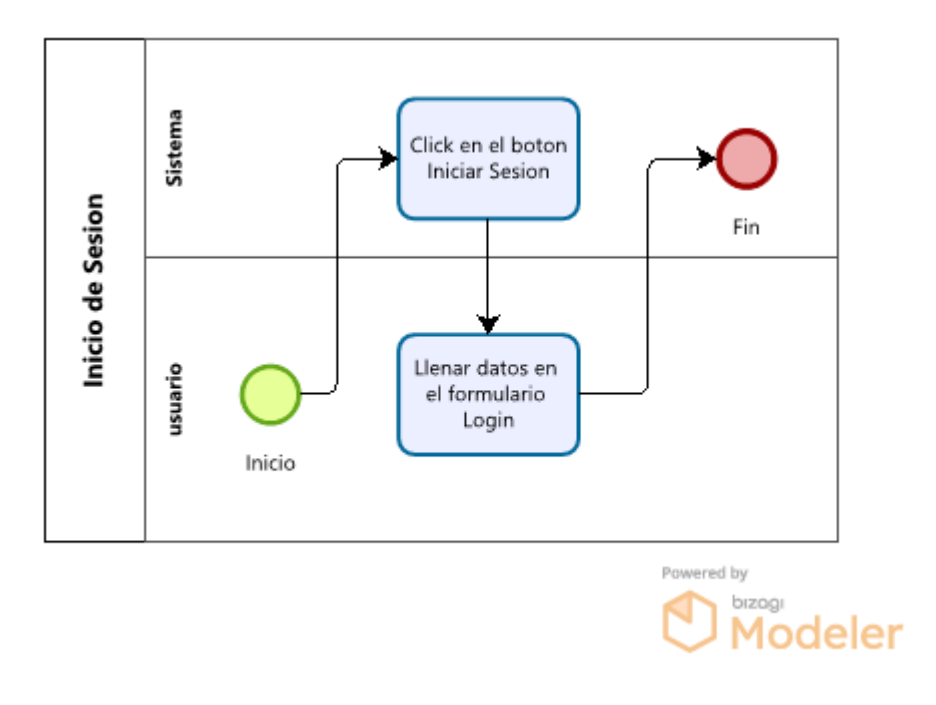

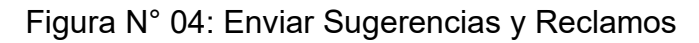

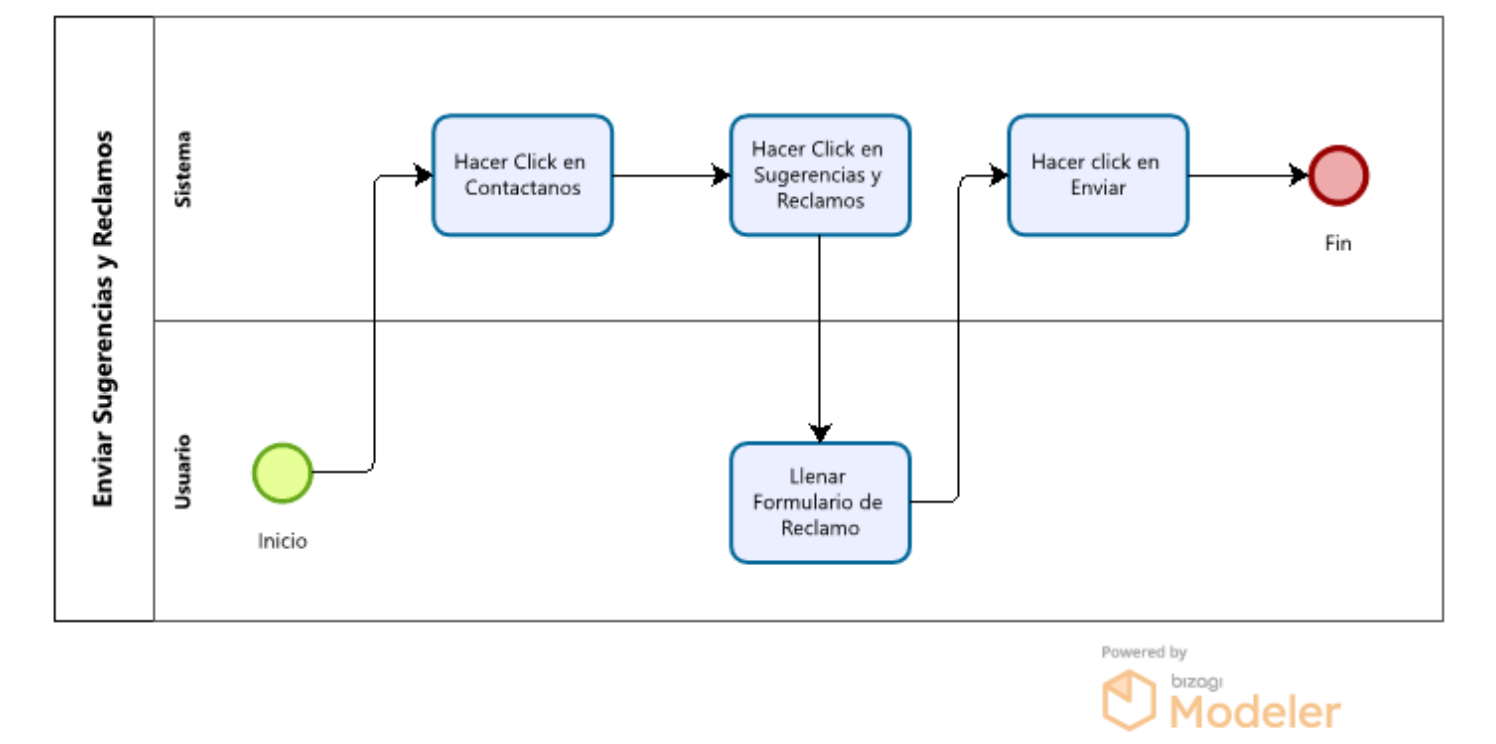

### Figura N° 05: Agregar Categoría

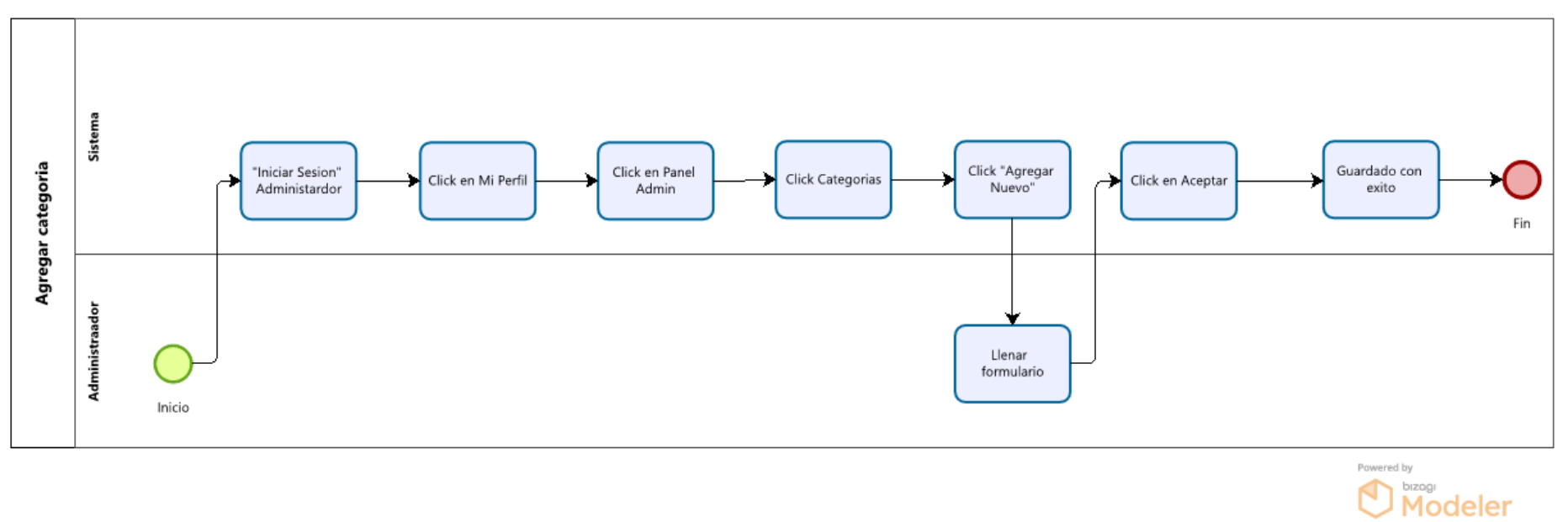

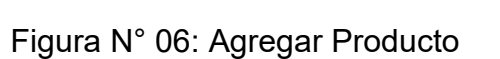

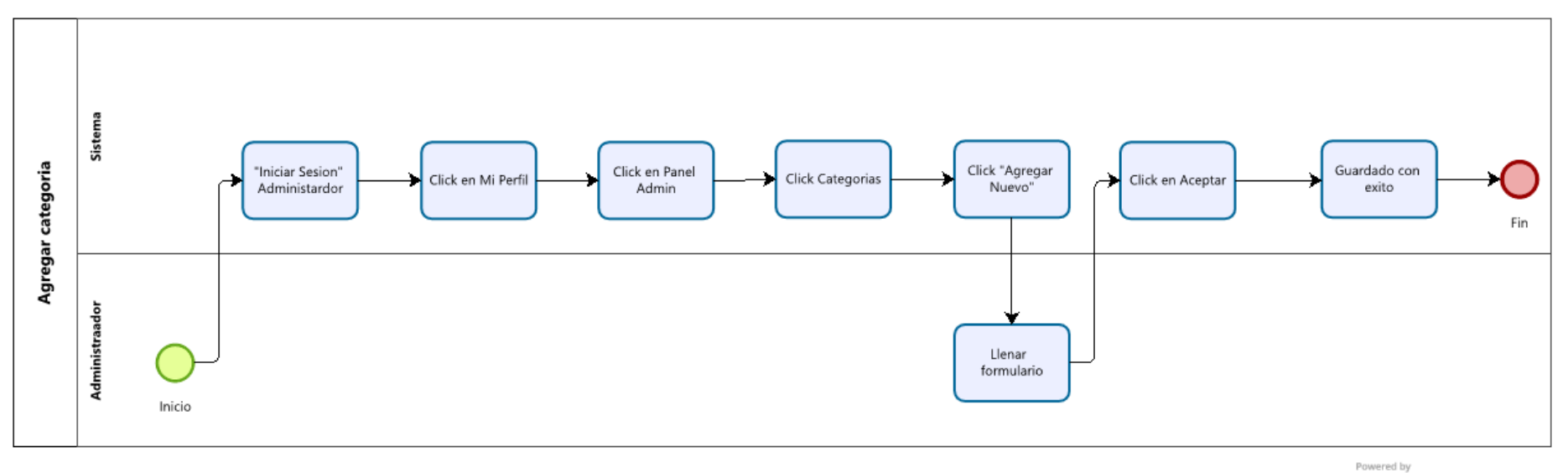

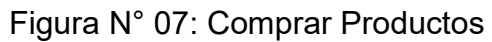

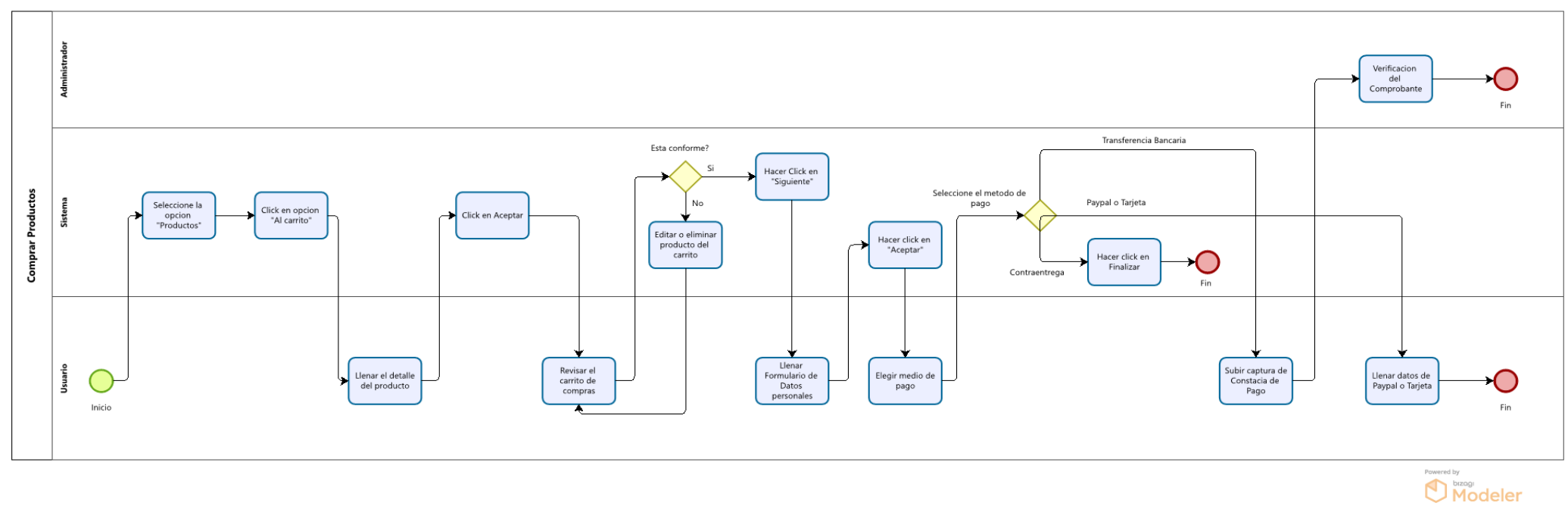

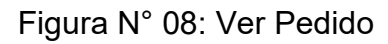

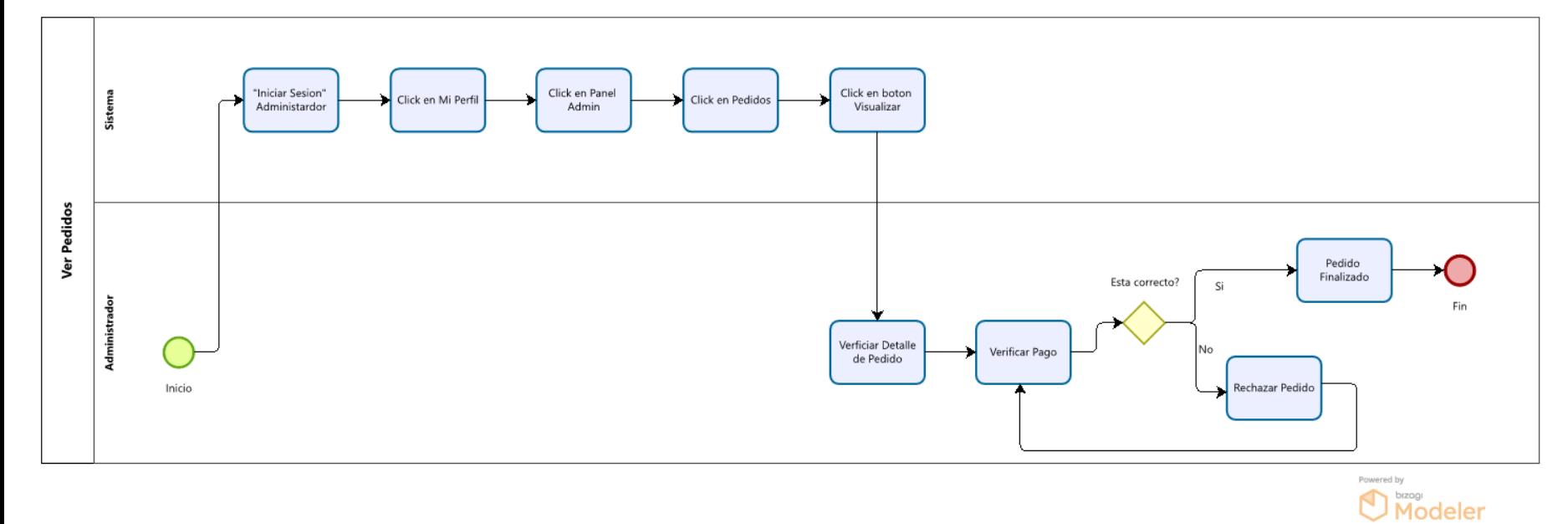

54

# **Actores del Sistema**

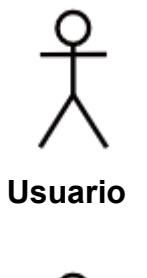

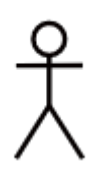

**Administrador**

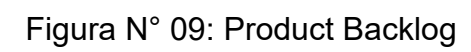

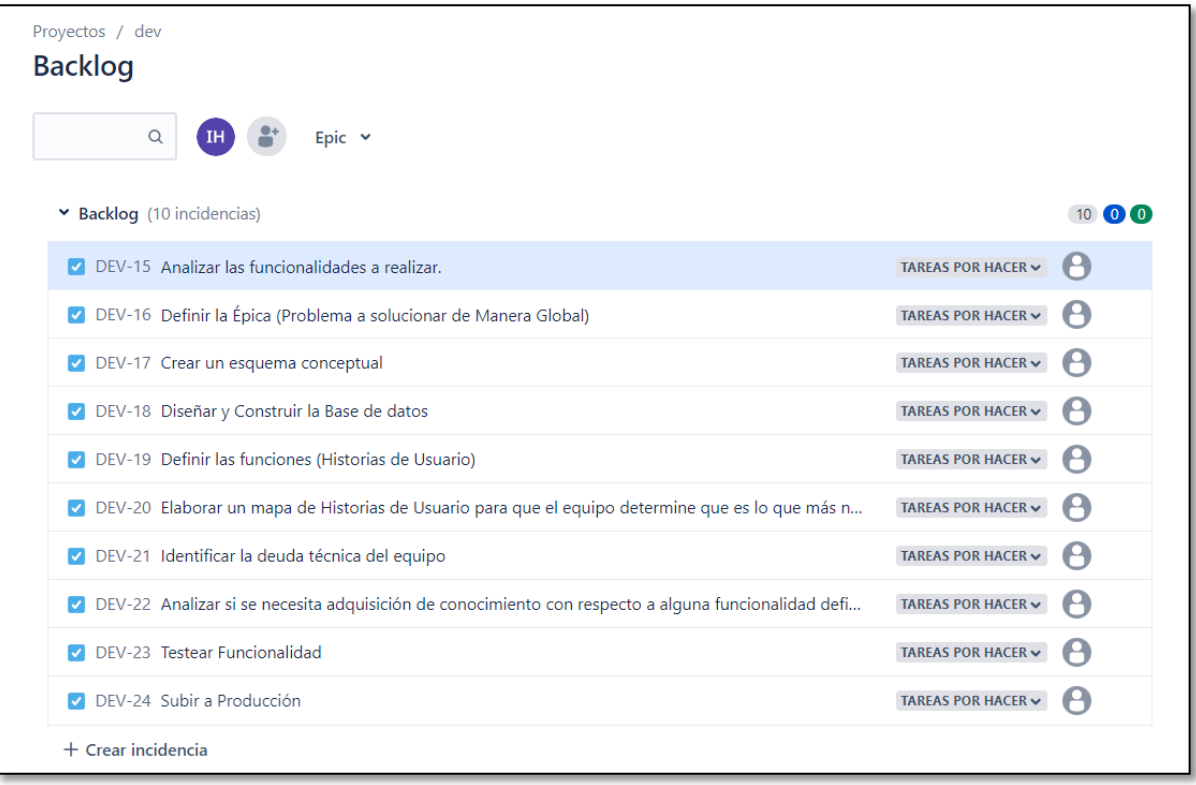

### **Anexo 4: Manual del Aplicativo Web**

**Manual de Uso de la Plataforma E-business**

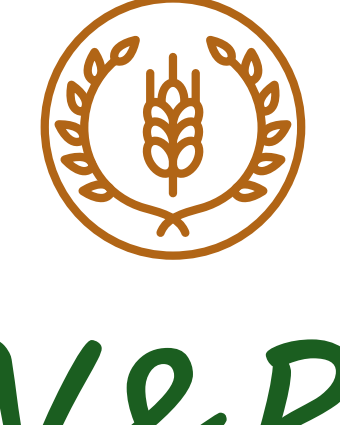

# V&R

### **Manual de Usuario**

### **Introducción**

Este manual le permitirá aprender a utilizar todas las funcionalidades de https://agroferreteravyr.com. Se indican los pasos detallados, aunque la web es también fácil de usar y muy intuitiva.

### **¿Cómo acceder?**

Puede ingresar desde cualquier navegador web a la siguiente dirección: https://agroferreteravyr.com. Ahí encontrará todos los procesos aquí mencionados y podrá interactuar con la tienda online.

### Figura N° 10: Acceder a la Dirección URL

En primer lugar, debemos acceder a la dirección URL de la página, ahí encontraremos el botón INICIAR SESIÓN (en caso de no haberlo hecho), el cual nos redirigirá a la vista LOGIN.

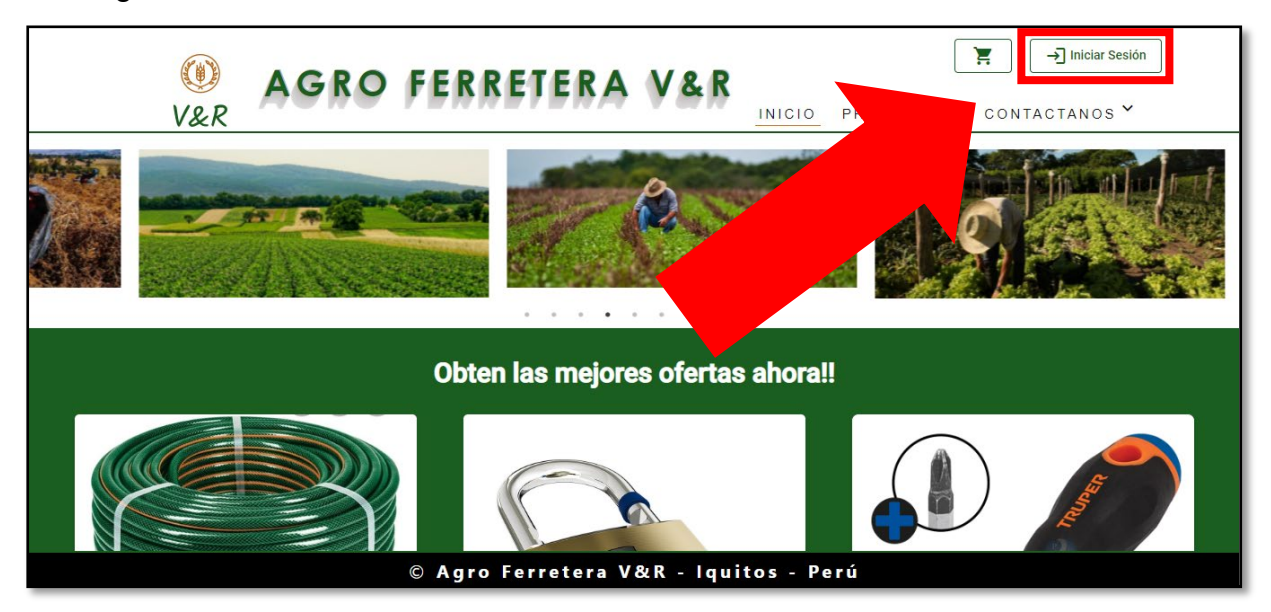

De esta forma deberemos iniciar sesión con una cuenta de usuario.

Figura N° 11: Iniciar Sesión

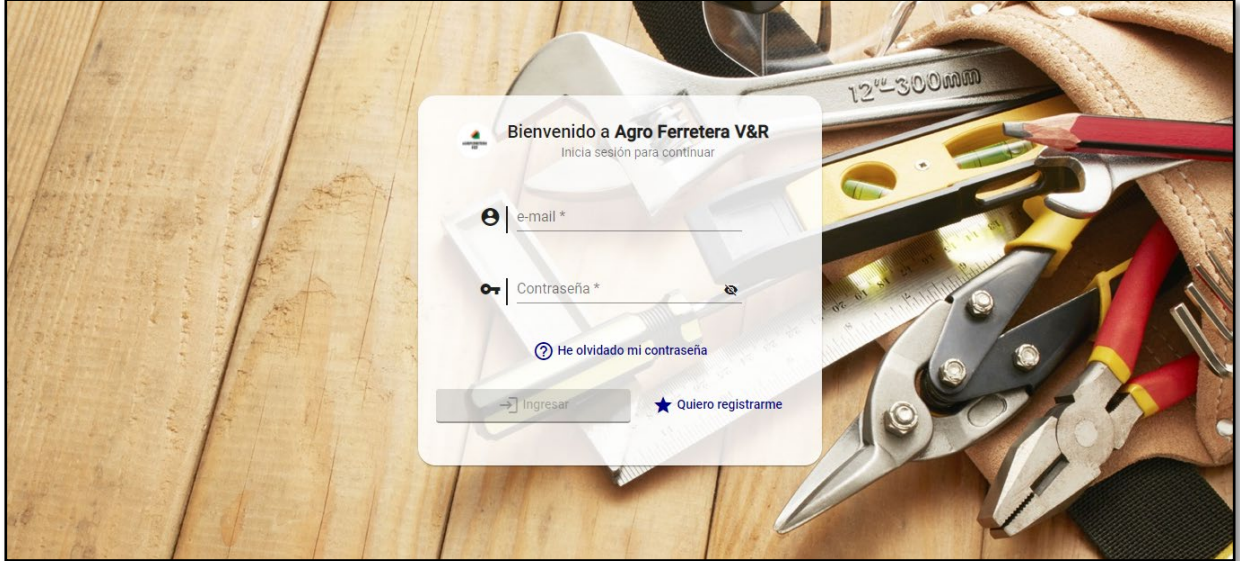

### **Comprar Productos**

### Figura N° 12: Seleccionar Productos

Desde el inicio seleccione la opción PRODUCTOS en la barra de navegación en la parte superior, allí podrá visualizar el catálogo de productos.

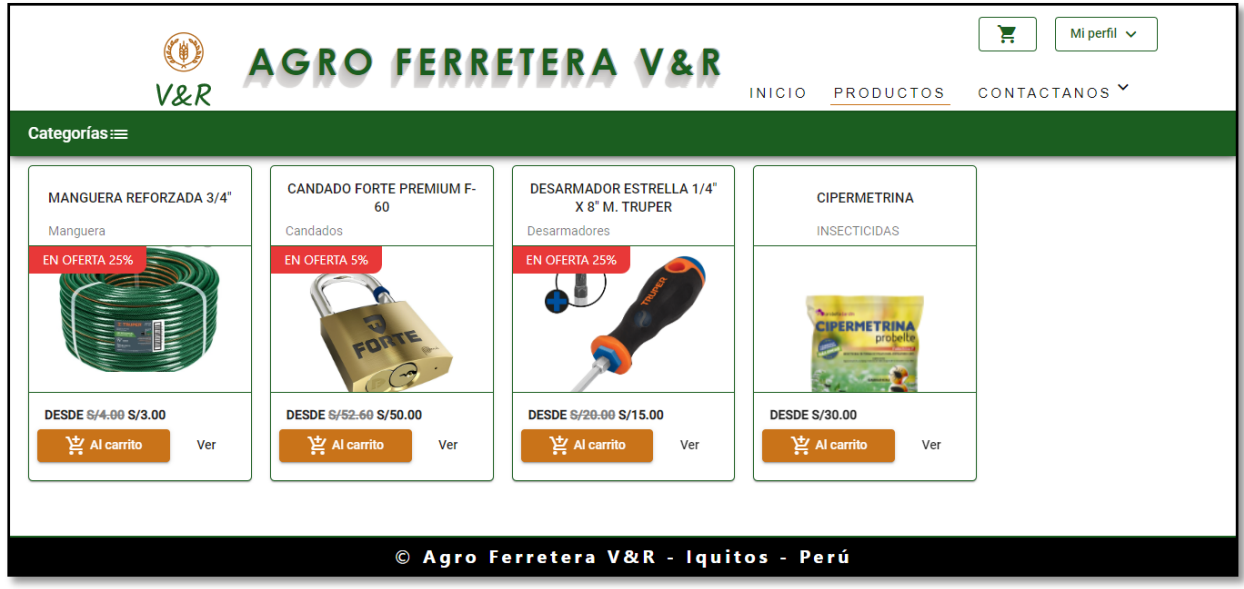

Al hacer clic en "Al Carrito" se le pedirá elegir una opción (Unidad de medida o Presentación del producto) y su respectivo precio; la cantidad y el subtotal de esta selección.

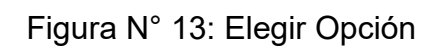

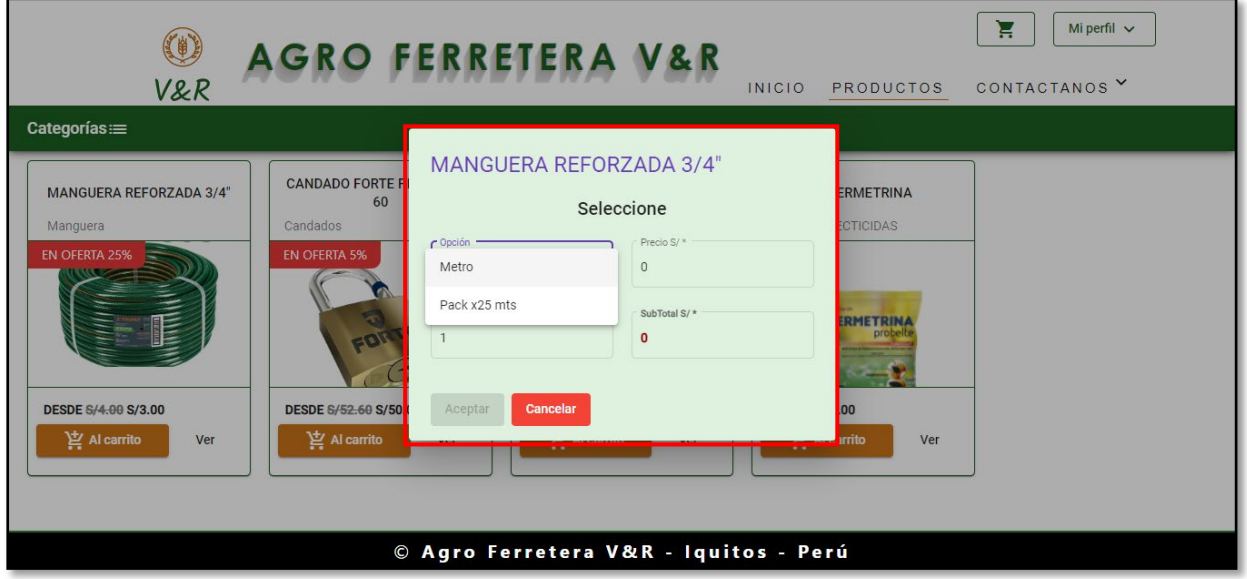

Otra forma de añadir el producto al carrito es Ver el detalle del producto y seleccionarlo desde allí.

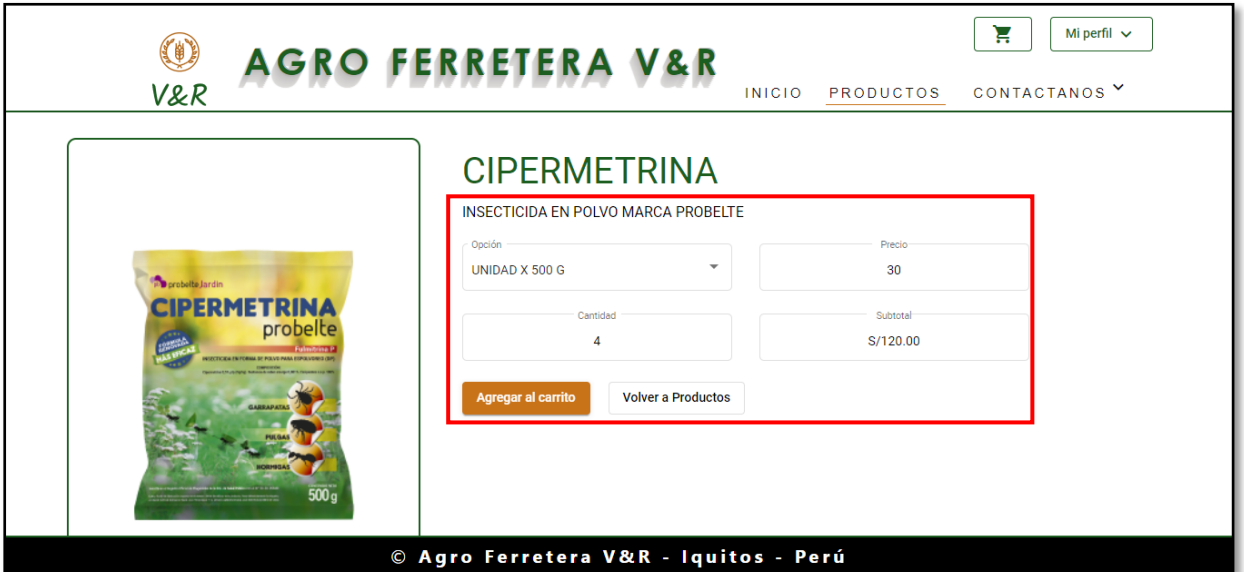

Figura N° 14: Ver Detalle

Deberá seleccionar la cantidad deseada y luego pulsar "Agregar al carrito", de esta forma el producto estará seleccionado en su orden de compra.

Figura N° 15: Revisar el Carrito de Compras

Para revisar el carrito de compras debe hacer clic en el icono del Carrito de Compras que se encuentra en la parte superior de la página

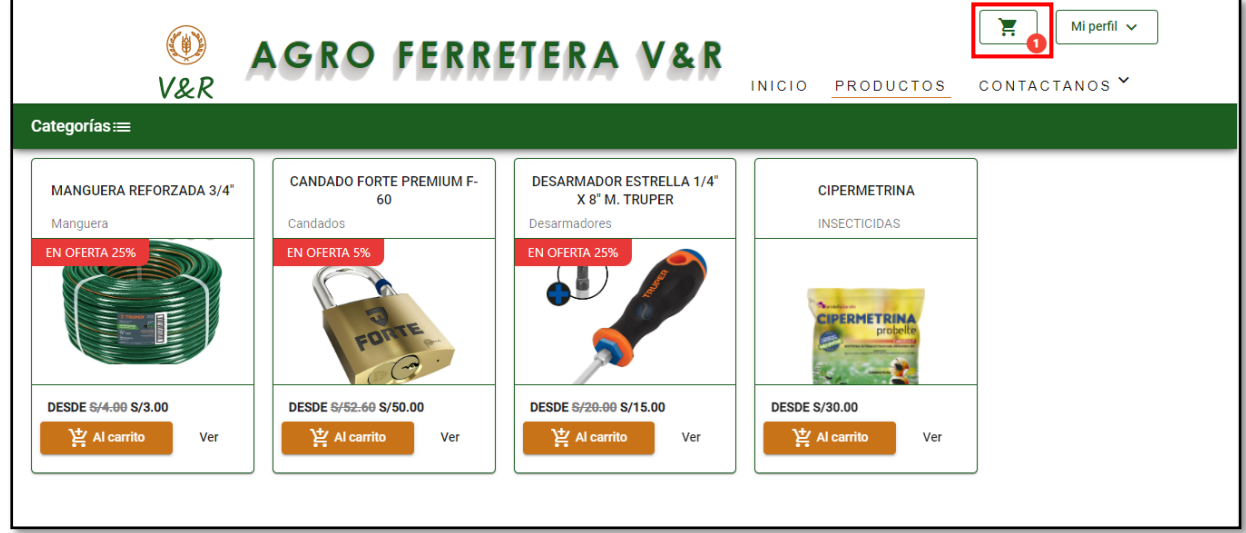

En este paso tenemos la tabla que nos muestra los productos en nuestro carrito Figura N° 16: Muestra de Productos

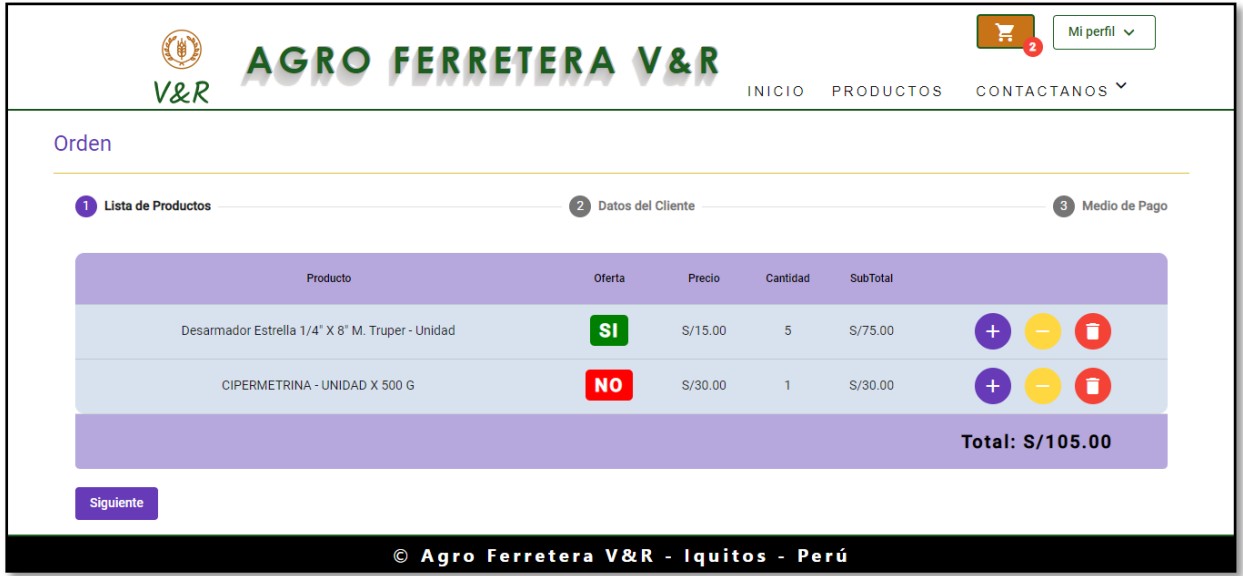

Aquí podremos editar la cantidad de unidades o eliminar los productos que deseemos, para continuar se debe hacer clic en SIGUIENTE.

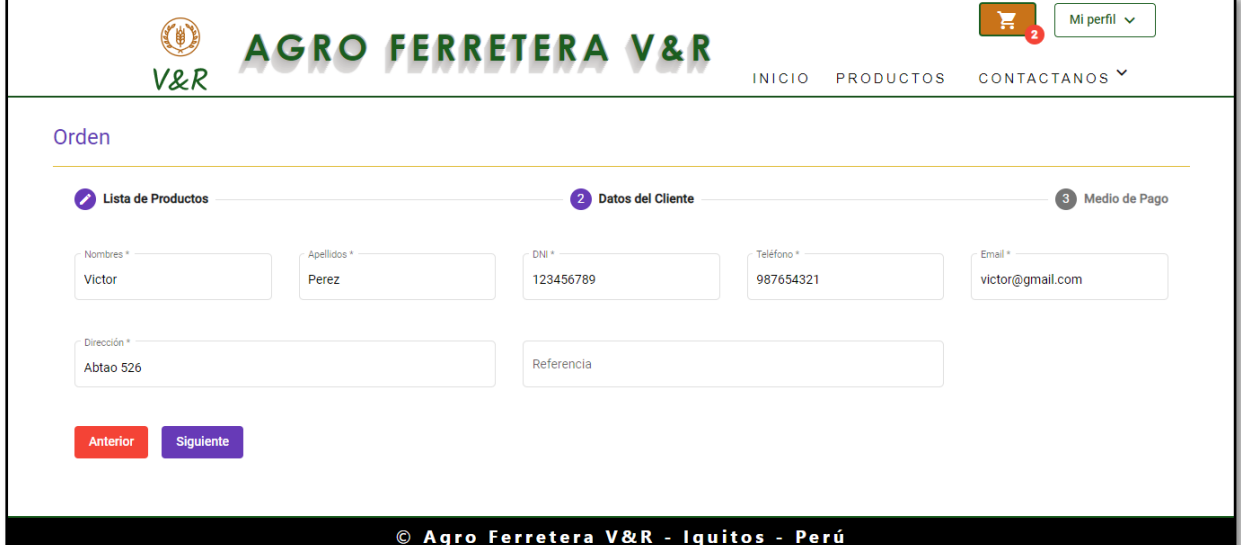

Figura N° 17: Formulario de Datos Personales

Luego deberemos llenar nuestros datos personales completando todos los campos obligatorios. Al finalizar debemos hacer clic en Siguiente.

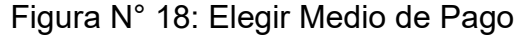

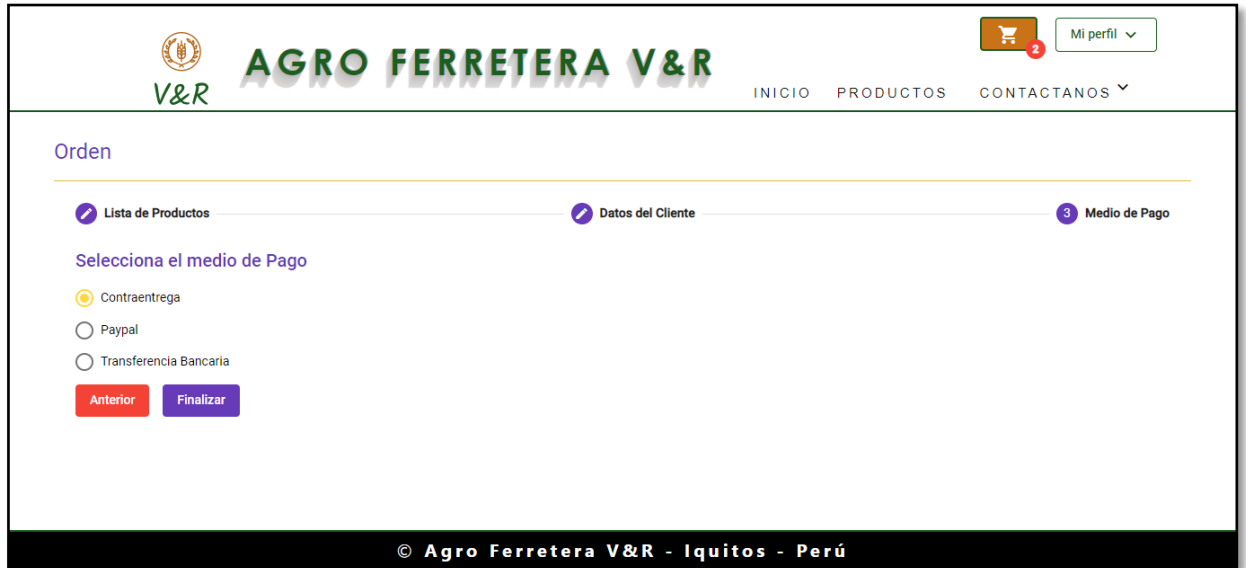

Debemos elegir el medio de Pago, en caso de ser Contraentrega hacer clic en Finalizar y se grabará su orden.

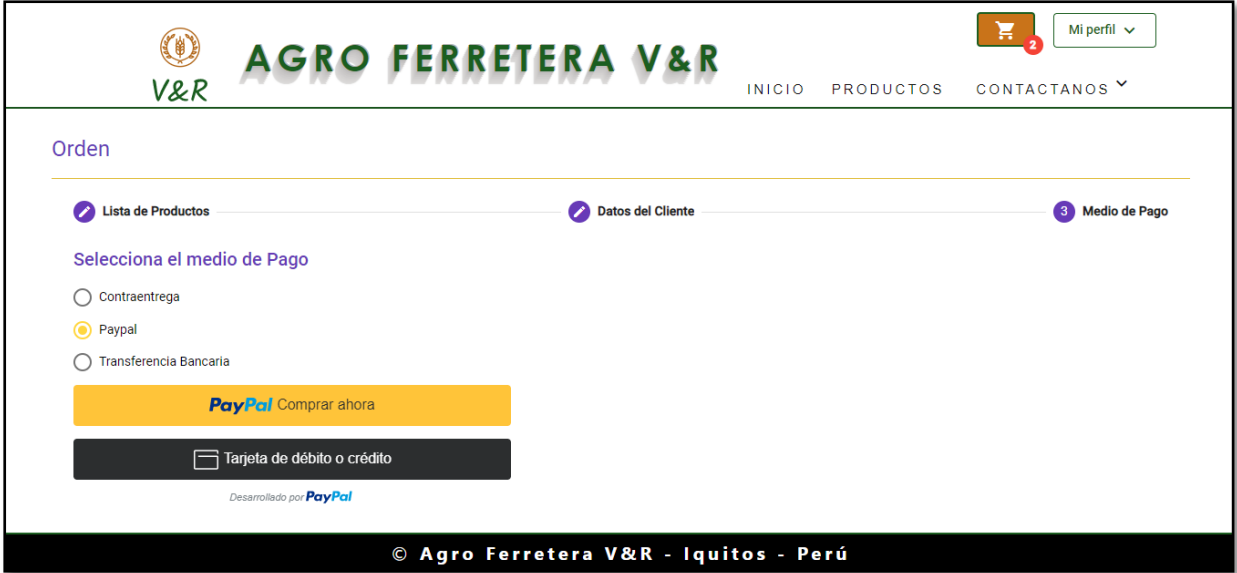

Figura N° 19: Paypal o Tarjeta Débito/Crédito

En caso de elegir Paypal, usar una cuenta Paypal o la Tarjeta de Débito o Crédito de forma directa.

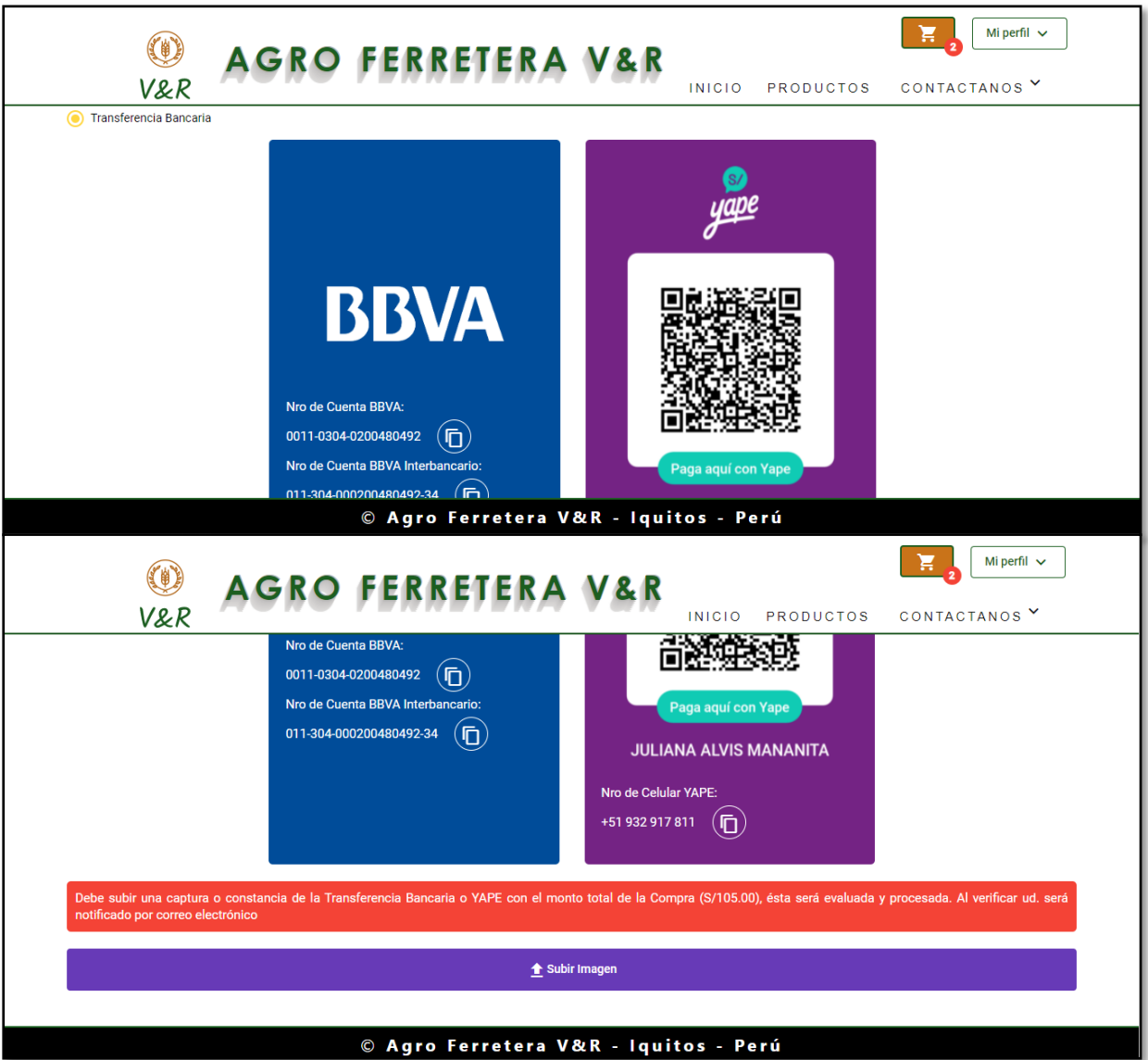

En caso de elegir la Transferencia Bancaria deberá subir una captura de Pantalla o Constancia de Pago digital que acredite la transferencia realizada para que los administradores de la página procedan a realizar la verificación.

Figura N° 20: Transferencia Bancaria

# Figura N° 21: Mensaje de Confirmación

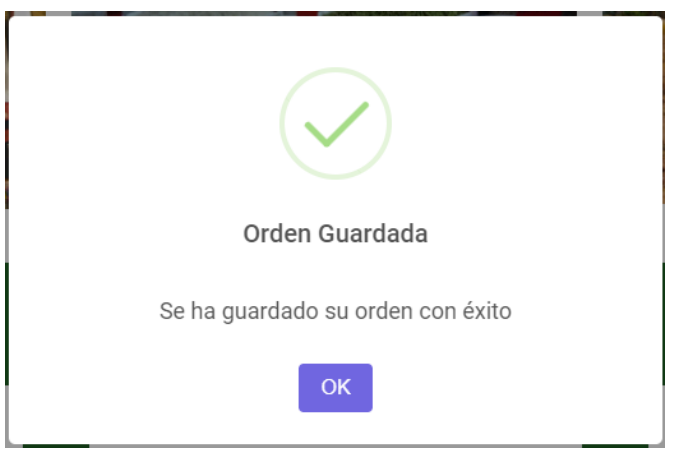

Finalmente, en cualquiera de los 3 casos se mostrará el mensaje confirmando el proceso.

### **Contáctanos**

### Figura N° 22: Sobre Nosotros

En esta sección se podrá visualizar los datos de la empresa como la Misión, Visión y también datos de contacto con el cuál se podrá comunicar de forma directa con AGRO FERRETERA V & R.

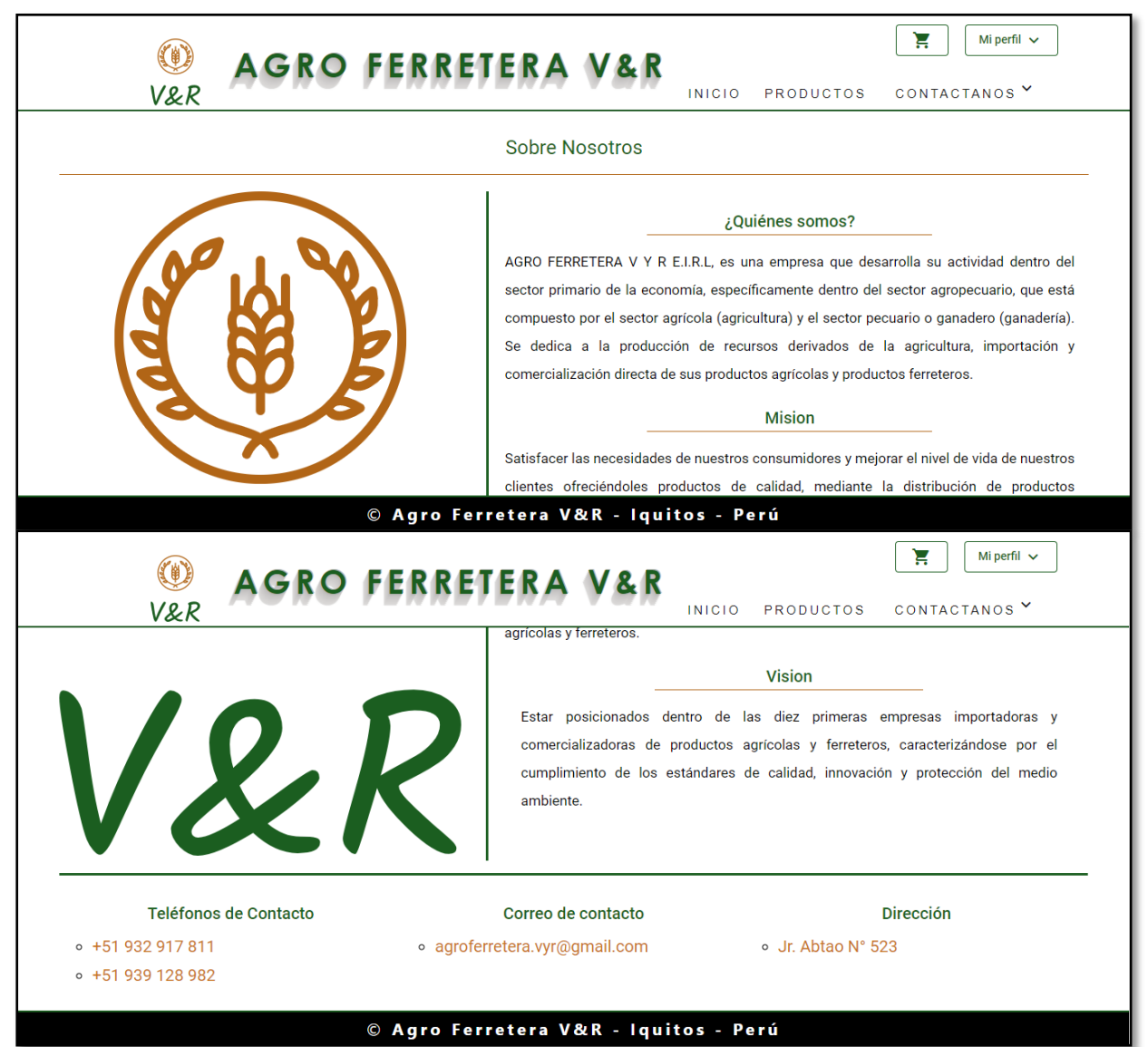

# Figura N° 23: Sugerencias y Reclamos

En esta sección se podrá realizar sugerencias y/o reclamos según sea el caso. En el caso de hacer un reclamo, deberá registrarlo con su código de Pedido.

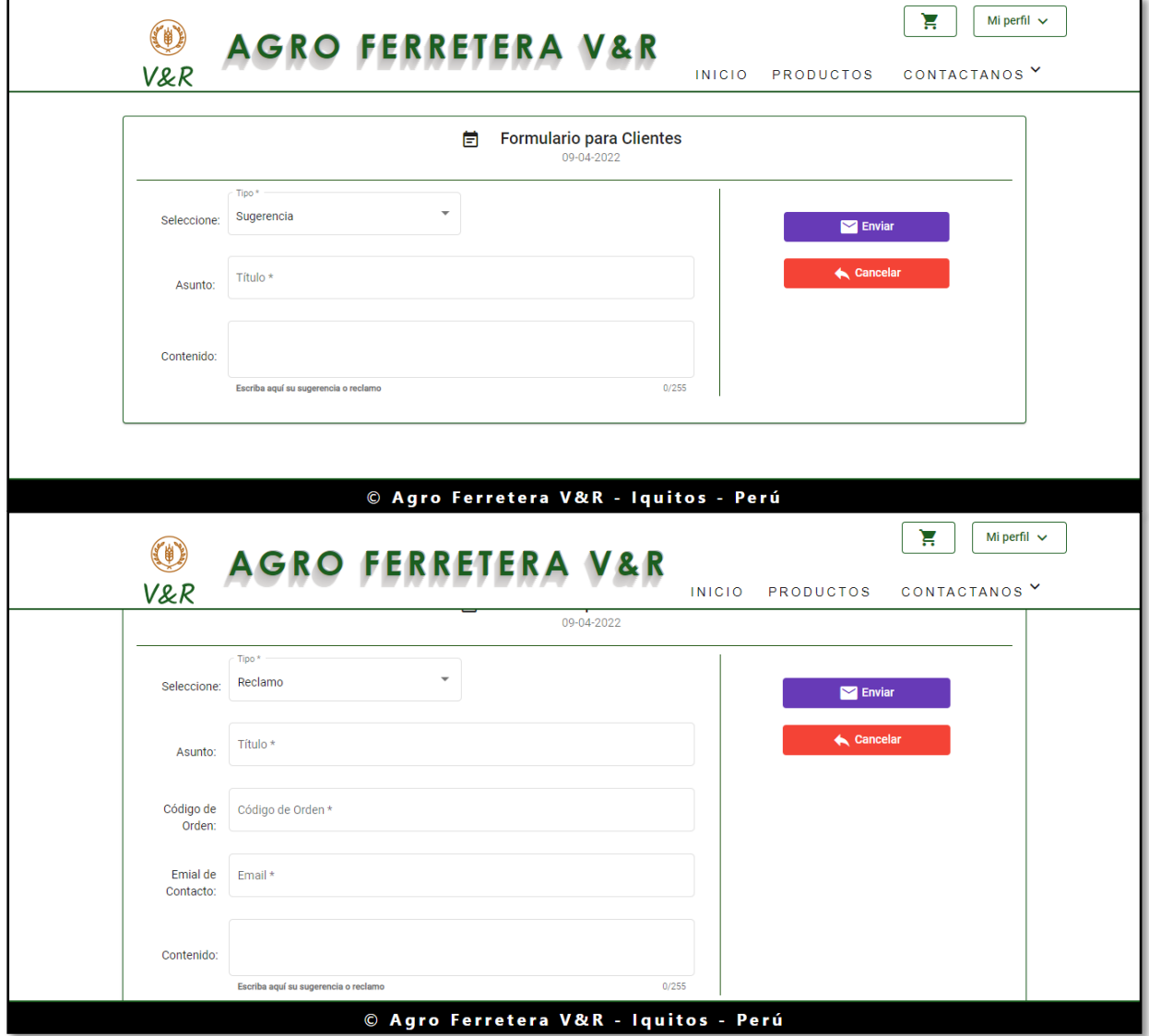

### **Manual de Usuario Administrador**

### **Introducción**

Este manual le permitirá aprender a utilizar todas las funcionalidades de https://agroferreteravyr.com. Se indican los pasos detallados, aunque la web es fácil de usar y muy intuitiva.

### **¿Cómo acceder?**

Puede ingresar desde cualquier navegador web a la siguiente dirección: https://agroferreteravyr.com. Ahí encontrará todos los procesos aquí mencionados y podrá interactuar con la tienda online.

Figura N° 24: Acceder a la Dirección URL

En primer lugar debemos acceder a la dirección URL de la página, ahí encontraremos el Botón INICIAR SESIÓN (en caso de no haberlo hecho), el cuál nos redirigirá a la vista LOGIN.

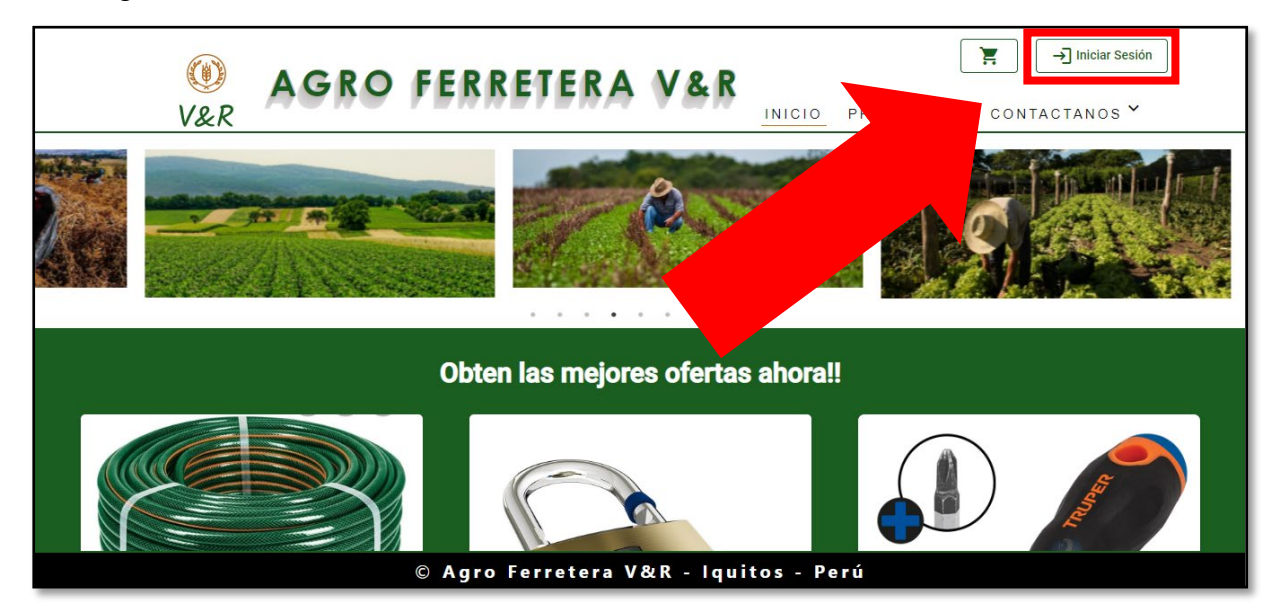

### Figura N° 25: Iniciar Sesión

De esta forma deberemos iniciar sesión con una cuenta de usuario administrador.

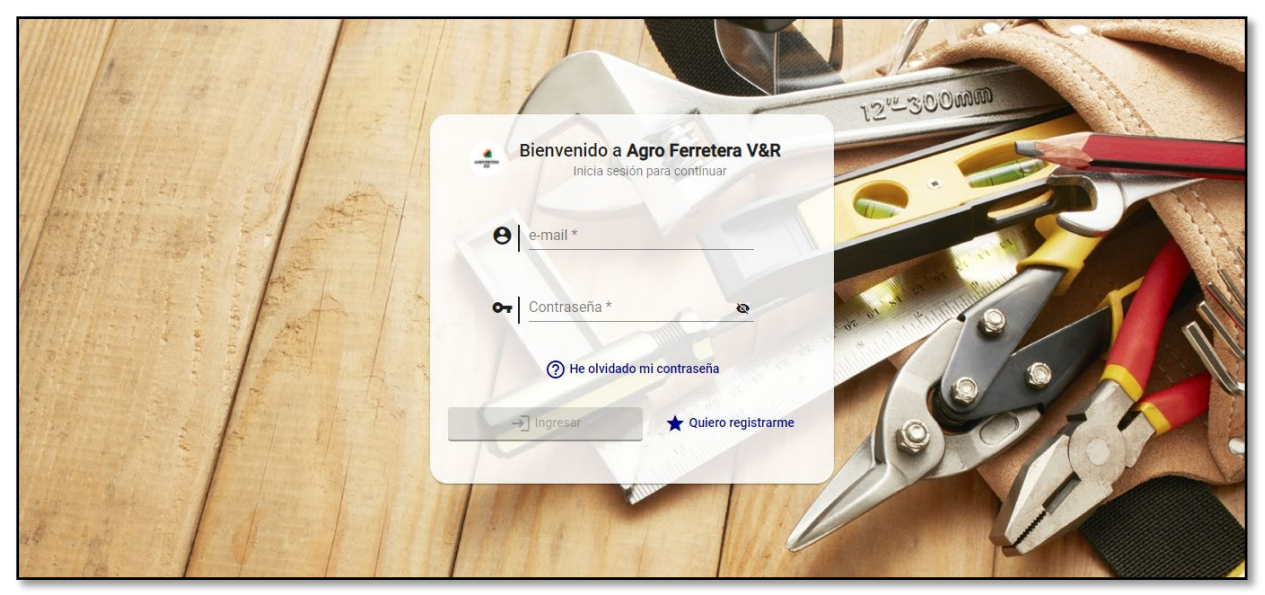

### Figura N° 26: Acceder Panel Admin

Entonces podremos acceder al panel Admin desde el Landing.

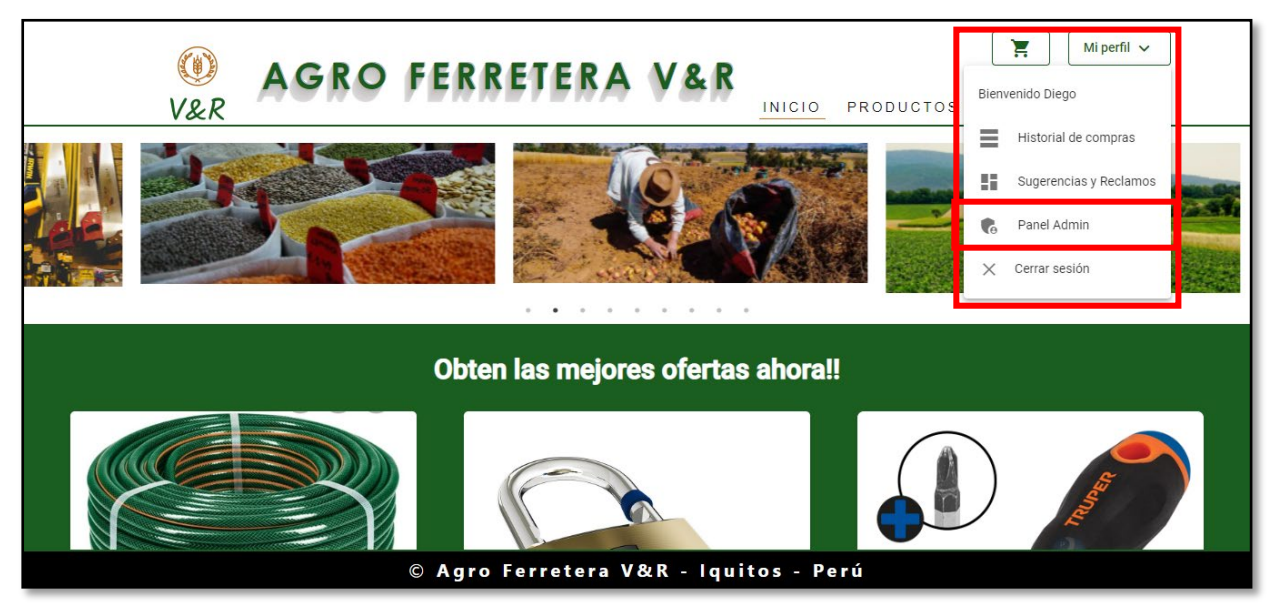

### **Administrar tienda**

Dentro del panel Admin de la tienda podremos administrar los Productos, Categorías, Pedidos, Sugerencias y Reclamos, etc.

# Figura N° 27: Agregar Categorías

Para agregar categorías nuevas debemos acceder a la opción Categorías en el panel Admin de https://agroferreteravyr.com.

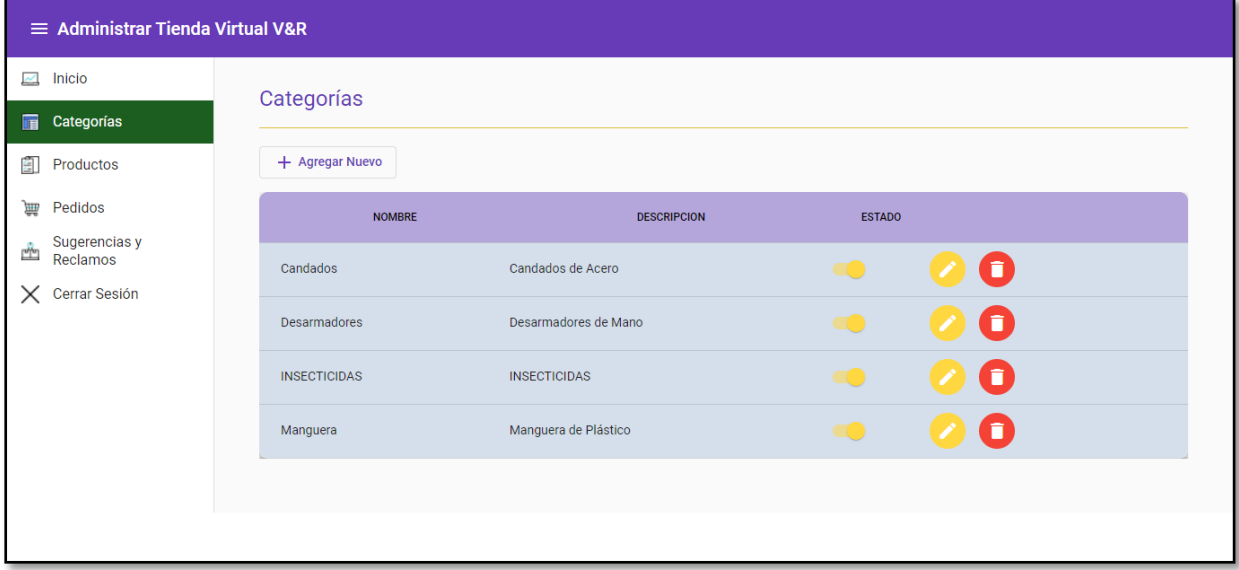

Figura N° 28: Agregar Nuevo

Una vez dentro del Módulo de categorías debemos hacer clic en el botón Agregar Nuevo

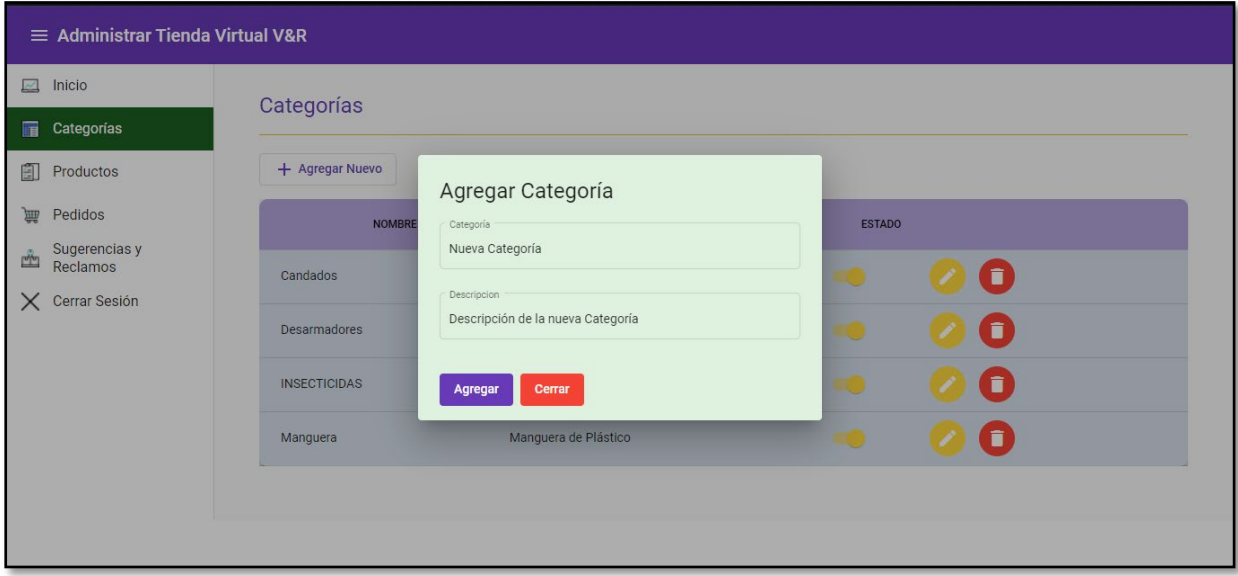

### Figura N° 29: Llenar Formulario

Debemos llenar el formulario y luego hacer clic en el botón Agregar, luego se mostrará un mensaje indicando que se ha guardado la categoría con éxito.

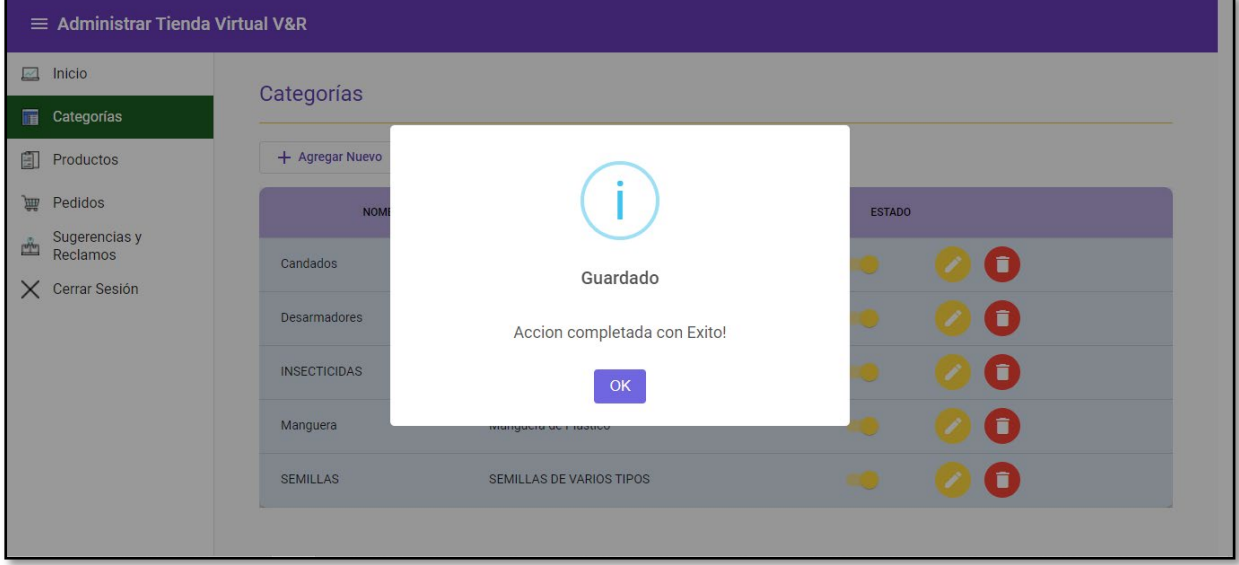

### Figura N° 30: Agregar Productos

Al acceder a la opción Productos encontraremos una lista con los productos que tengamos en disposición, en la tabla podremos cambiar la situación de la oferta y el estado del producto de forma directa.

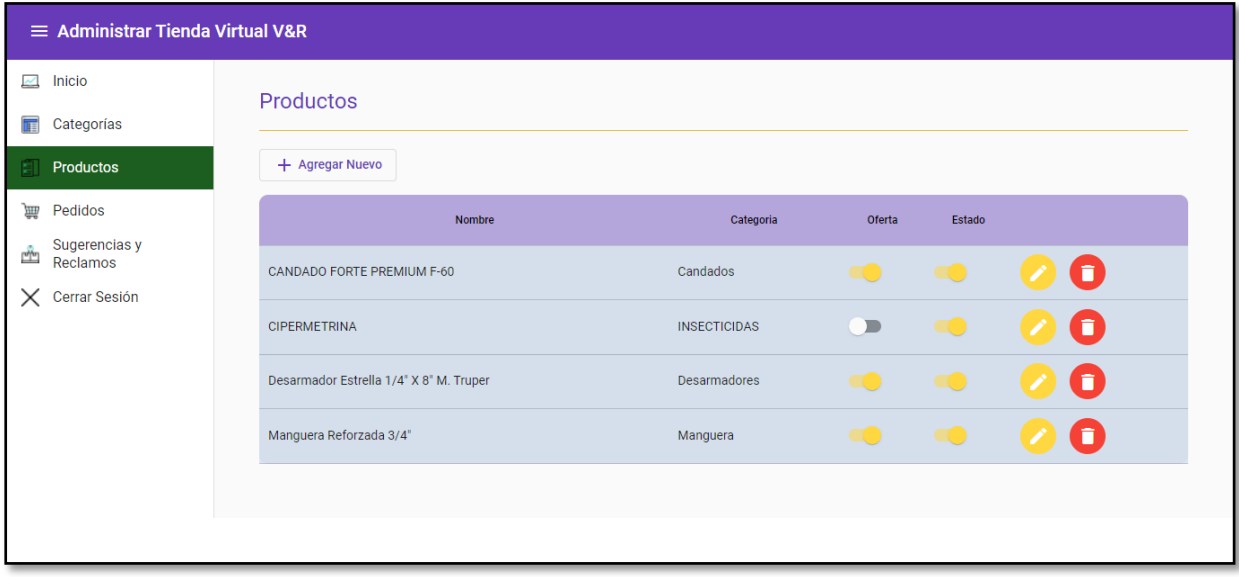

### Figura N° 31: Agregar Nuevo Producto

Para agregar un nuevo producto debemos hacer clic en el botón Agregar Nuevo:

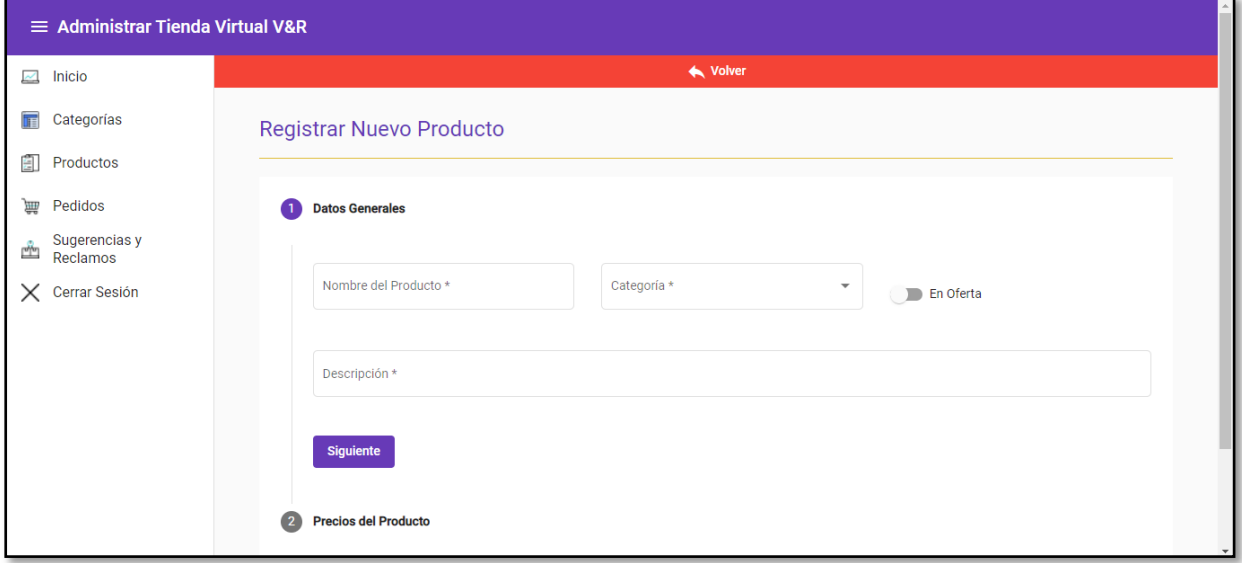

Figura N° 32: Datos Generales del Producto

En la primera parte debemos completar los datos generales del producto, luego, en la segunda parte debemos agregar los precios por unidad de medida del producto:

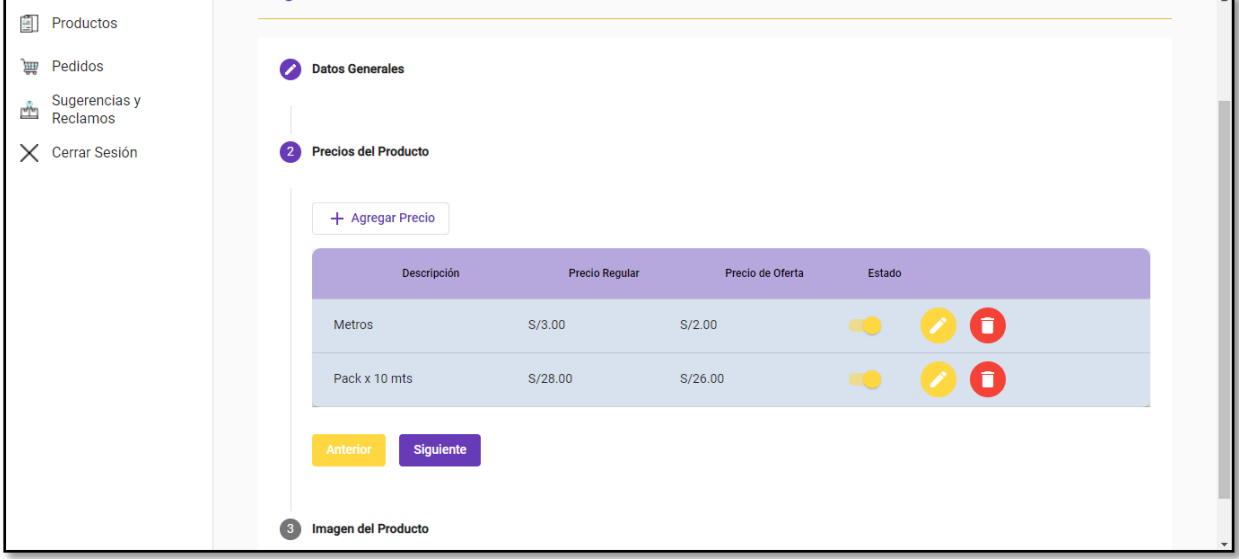

# Figura N° 33: Añadir Imagen

Después, debemos añadir una imagen del producto que está siendo agregado:

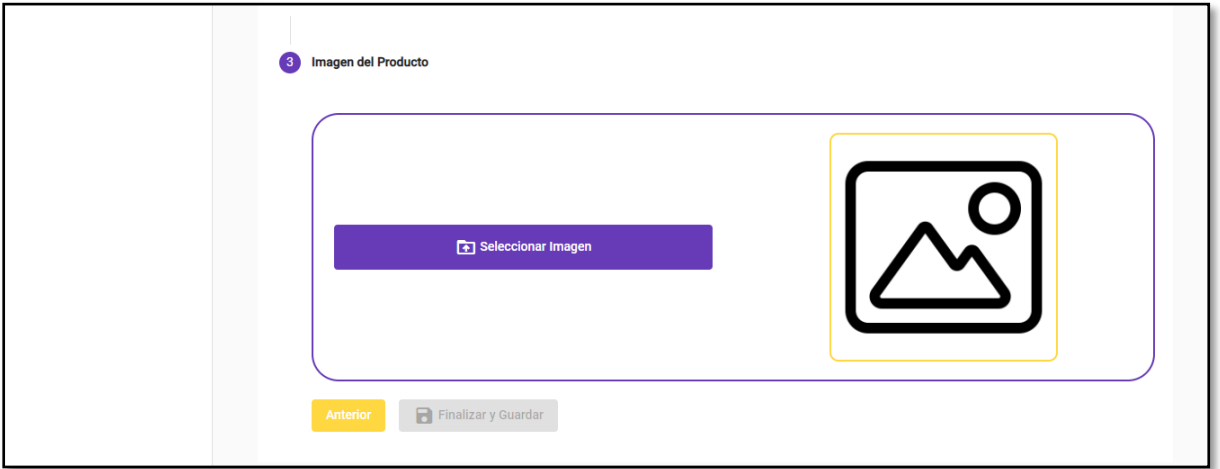

Figura N° 34: Finalizar y Guardar

Por último, debemos hacer clic en Finalizar y Guardar, de esta forma agregaremos el producto a nuestro catálogo.

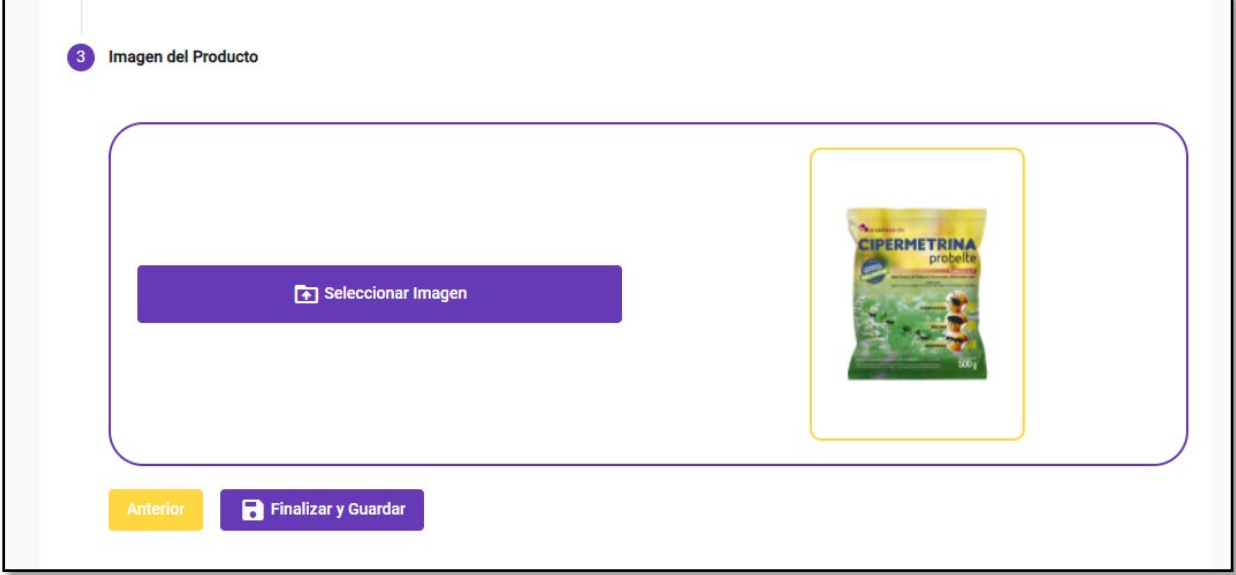

### Figura N° 35: Pedidos

En esta sección se encontrara el resumen de los pedidos distribuidos por las 3 modalidades de Pago, para ver detalladamente los pedidos debemos hacer clic en el botón Visualizar.

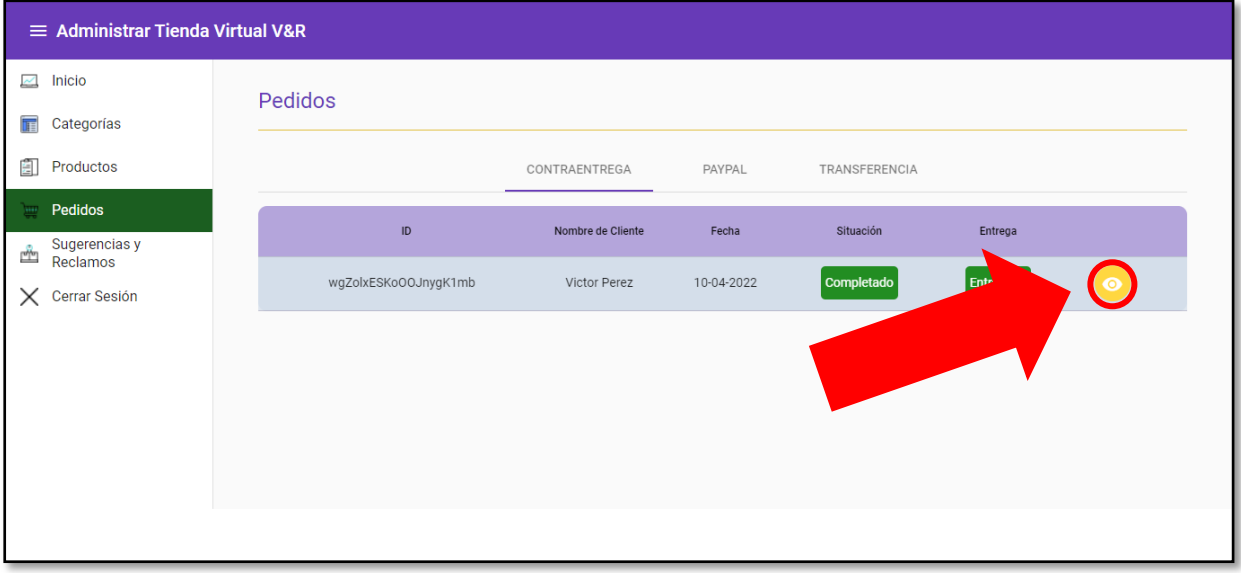

Figura N° 36: Detalle Completo del Pedido

Podremos visualizar el detalle completo del Pedido y actualizar su situación de Entrega, Verificación de pago, Rechazar el pedido o simplemente Finalizarlo; siempre y cuando éste aún no se haya COMPLETADO.

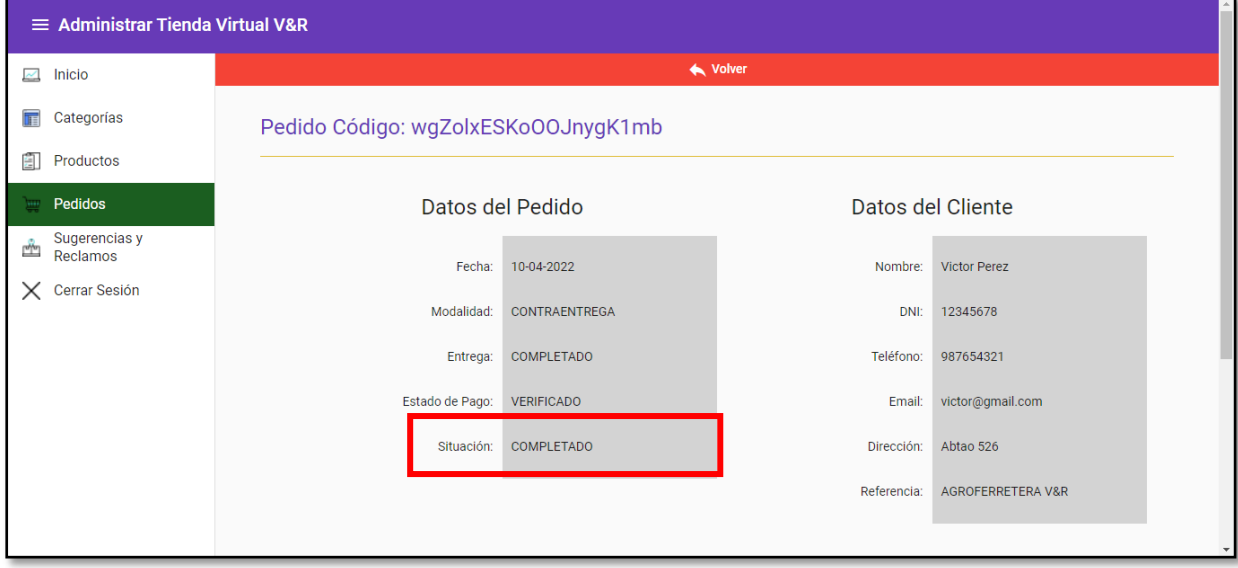
Figura N° 37: Consideración del Pedido

Para que un pedido esté COMPLETADO se consideran 3 cosas, que el Estado de Pago esté verificado (en caso que el modo de pago sea TRANSFERENCIA), que el pedido se haya ENTREGADO y que el pedido no se haya RECHAZADO.

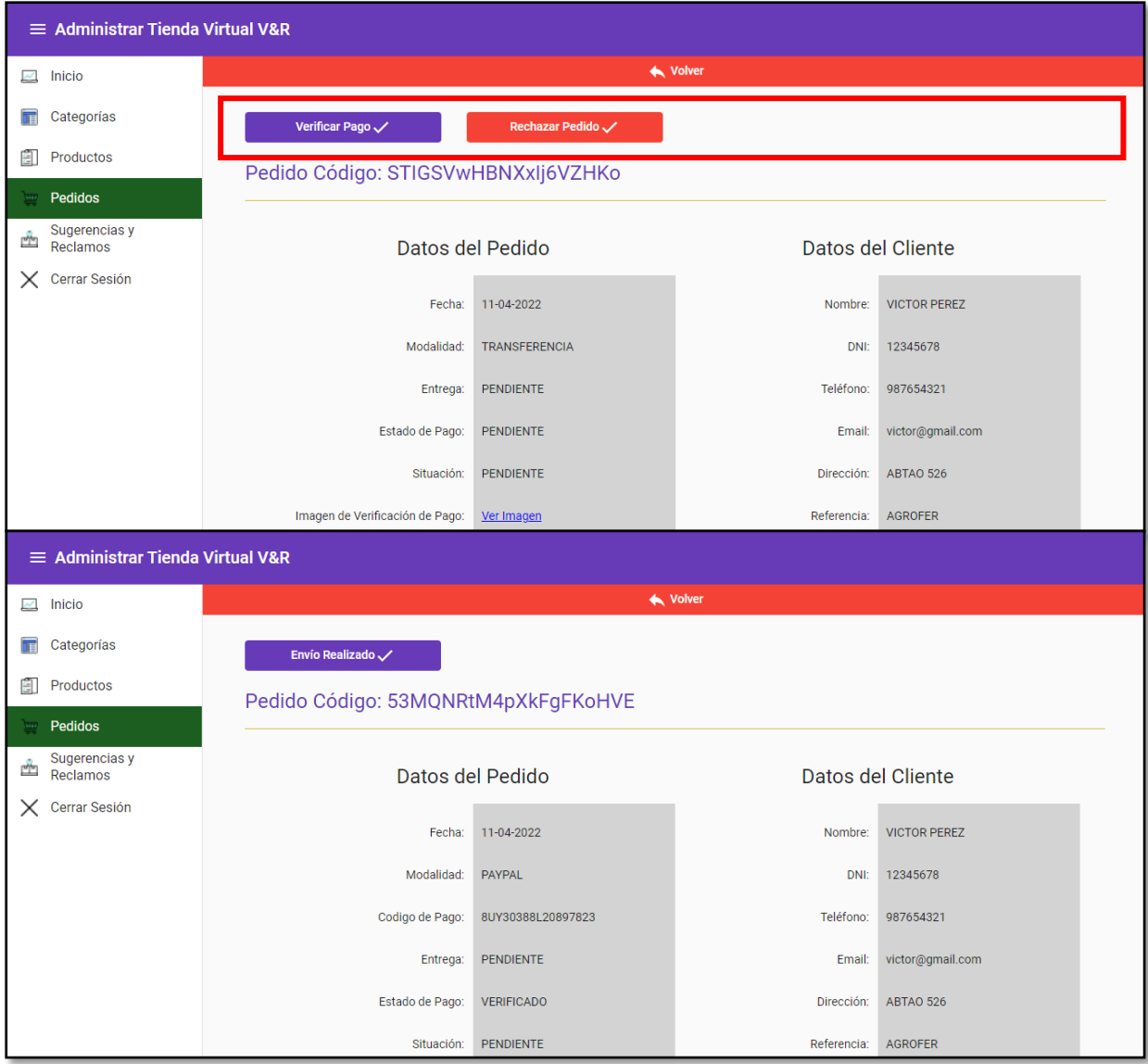